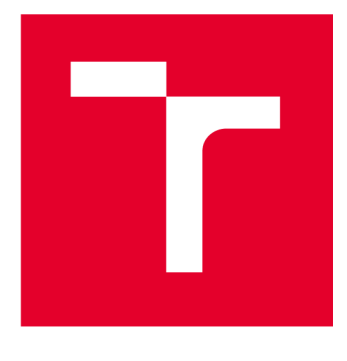

# **VYSOKÉ UCENI TECHNICKE V BRNE**

**BRNO UNIVERSITY OF TECHNOLOGY** 

## **FAKULTA ELEKTROTECHNIKY** A KOMUNIKAČNÍCH TECHNOLOGIÍ

**FACULTY OF ELECTRICAL ENGINEERING AND COMMUNICATION** 

## ÚSTAV AUTOMATIZACE A MĚŘICÍ TECHNIKY

**DEPARTMENT OF CONTROL AND INSTRUMENTATION** 

# **MODERNIZAC E LABORATORNÍH O PŘÍPRAVK U A TVORB A LABORATORN Í ÚLOH Y**

**MODERNIZATION OF LABORATORY EQUIPMENT AND CREATION OF A LABORATORY TASK** 

BAKALÁŘSKÁ PRÁCE **BACHELOR'S THESIS** 

**AUTHOR** 

AUTOR PRÁCE Dominik Medek

VEDOUCÍ PRÁCE lng. Ondřej **SUPERVISOR Baštán** 

**BRNO 2024** 

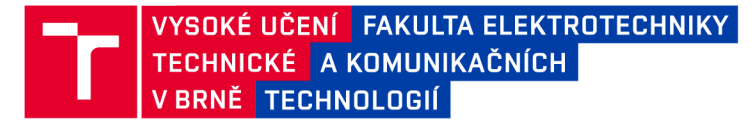

## **Bakalářská práce**

bakalářský studijní program Automatizační a měřicí technika

Ústav automatizace a měřicí techniky

*Student:* Dominik Medek *ID:* 240392 *Ročník:* 3 *Akademický rok:* 2023/24

#### NÁZEV TÉMATU:

#### Modernizace laboratorního přípravku a tvorba laboratorní úlohy

#### POKYNY PRO VYPRACOVÁNÍ:

Cílem práce je úprava a rozšíření stávajícího laboratorního přípravku pro výuku programování PLC a vytvoření laboratorní úlohy s upraveným přípravkem.

1. Seznamte se se stávajícím laboratorním přípravkem, použitými prostředky automatizace a analyzujte jeho funkci.

- 2. Definujte požadavky na výukový přípravek v kontextu předmětu BPC-PPA
- 3. Navrhněte a realizujte úpravy a rozšíření stávajícího přípravku.
- 4. Vytvořte dokumentaci popisující možnosti a způsob použití přípravku.
- 5. Vytvořte laboratorní úlohu využívající modernizovaný přípravek včetně vzorového vypracování.
- 6. Vše zdokumentujte a zhodnoťte dosažené výsledky.

#### DOPORUČENÁ LITERATURA:

Klein, J.A. & Vaughen, B.K., [2017]. Process safety: key concepts and practical approaches, Boca Raton.

*Termín zadání:* 5.2.2024 *Termín odevzdání:* 22.5.2024

*Vedoucí práce:* Ing. Ondřej Baštán

#### Ing. Miroslav Jirgl, Ph.D.

předseda rady studijního programu

#### UPOZORNĚNÍ:

Autor bakalářské práce nesmí při vytváření bakalářské práce porušit autorská práva třetích osob, zejména nesmí zasahovat nedovoleným způsobem do cizích autorských práv osobnostních a musí si být plně vědom následků porušení ustanovení § 11 a následujících autorského zákona č. 121/2000 Sb., včetně možných trestněprávních důsledků vyplývajících z ustanovení části druhé, hlavy VI. díl 4 Trestního zákoníku č.40/2009 Sb.

Fakulta elektrotechniky a komunikačních technologií, Vysoké učení technické v Brně / Technická 3058/10/616 00 / Brno

### **ABSTRAKT**

Tato práce se zabývá tvorbou výukového přípravku, který studentům umožní vyzkoušet si práci s PLC a jeho periferiemi. Zároveň propojí laboratorní úlohy a projekt předmětu PPA. V práci se rozebírá předmět PPA, jeho laboratorní cvičení a projekt. Stanoví požadavky na nový laboratorní přípravek, který je následně vytvořen. Na něm jsou pak zhodnoceny jeho možnosti použití a jsou k němu vytvořeny dvě laboratorní úlohy, ke kterým je vytvořeno možné řešení. Součástí práce je i stanovení laboratorního standardu, který pojednává o jednotném zapojení konektorů u všech laboratorních přípravků a panelů s PLC.

### **KLÍČOVÁ SLOVA**

PLC, Výukový přípravek, Výukový panel, Laboratorní norma, PPA

#### **ABSTRACT**

This thesis deals with the creation of a teaching equipment, that will allow students to experience working with a PLC and its peripherals, as well as connecting the laboratory tasks and the PPA course project. The thesis discusses the PPA course, its laboratory exercises and the project. It lays out the requirements for a new teaching equipment, that is then created. Its potential uses are then evaluated and two laboratory exercises are created for which a possible solution is developed. The work also includes the establishment of a laboratory standard that addresses the uniform connector wiring for all laboratory teaching equipment and PLC panels.

### **KEYWORDS**

PLC, Teaching equipment, Teaching panel, Laboratory standard, PPA

Vysázeno pomocí balíčku thesis verze 4.09; [https://latex.fekt.vut.cz](https://latex.fekt.vut.cz/) /

MEDEK, Dominik. *Modernizace laboratorního přípravku a tvorba laboratorní úlohy.* Bakalářská práce. Brno: Vysoké učení technické v Brně, Fakulta elektrotechniky a komunikačních technologií, Ústav automatizace a měřicí techniky, 2024. Vedoucí práce: Ing. Ondřej Baštán

### **Prohlášení autora o původnosti díla**

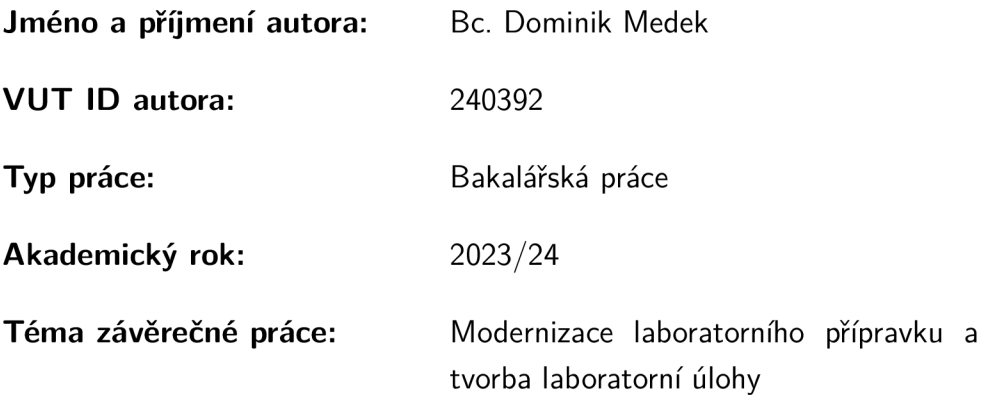

Prohlašuji, že svou závěrečnou práci jsem vypracoval samostatně pod vedením vedoucí/ho závěrečné práce a s použitím odborné literatury a dalších informačních zdrojů, které jsou všechny citovány v práci a uvedeny v seznamu literatury na konci práce.

Jako autor uvedené závěrečné práce dále prohlašuji, že v souvislosti s vytvořením této závěrečné práce jsem neporušil autorská práva třetích osob, zejména jsem nezasáhl nedovoleným způsobem do cizích autorských práv osobnostních a/nebo majetkových a jsem si plně vědom následků porušení ustanovení §11 a následujících autorského zákona č. 121/2000 Sb., o právu autorském, o právech souvisejících s právem autorským a o změně některých zákonů (autorský zákon), ve znění pozdějších předpisů, včetně možných trestněprávních důsledků vyplývajících z ustanovení části druhé, hlavy VI . díl 4 Trestního zákoníku č. 40/2009 Sb.

Brno ..................

podpis autora\*

. . . . . . . . . . . .

<sup>\*</sup>Autor podepisuje pouze v tištěné verzi.

## PODĚKOVÁNI'

Rád bych poděkoval vedoucímu bakalářské práce panu Ing. Ondřeji Baštánovi, za odborné vedení, konzultace, trpělivost a podnětné návrhy k práci.

## Obsah

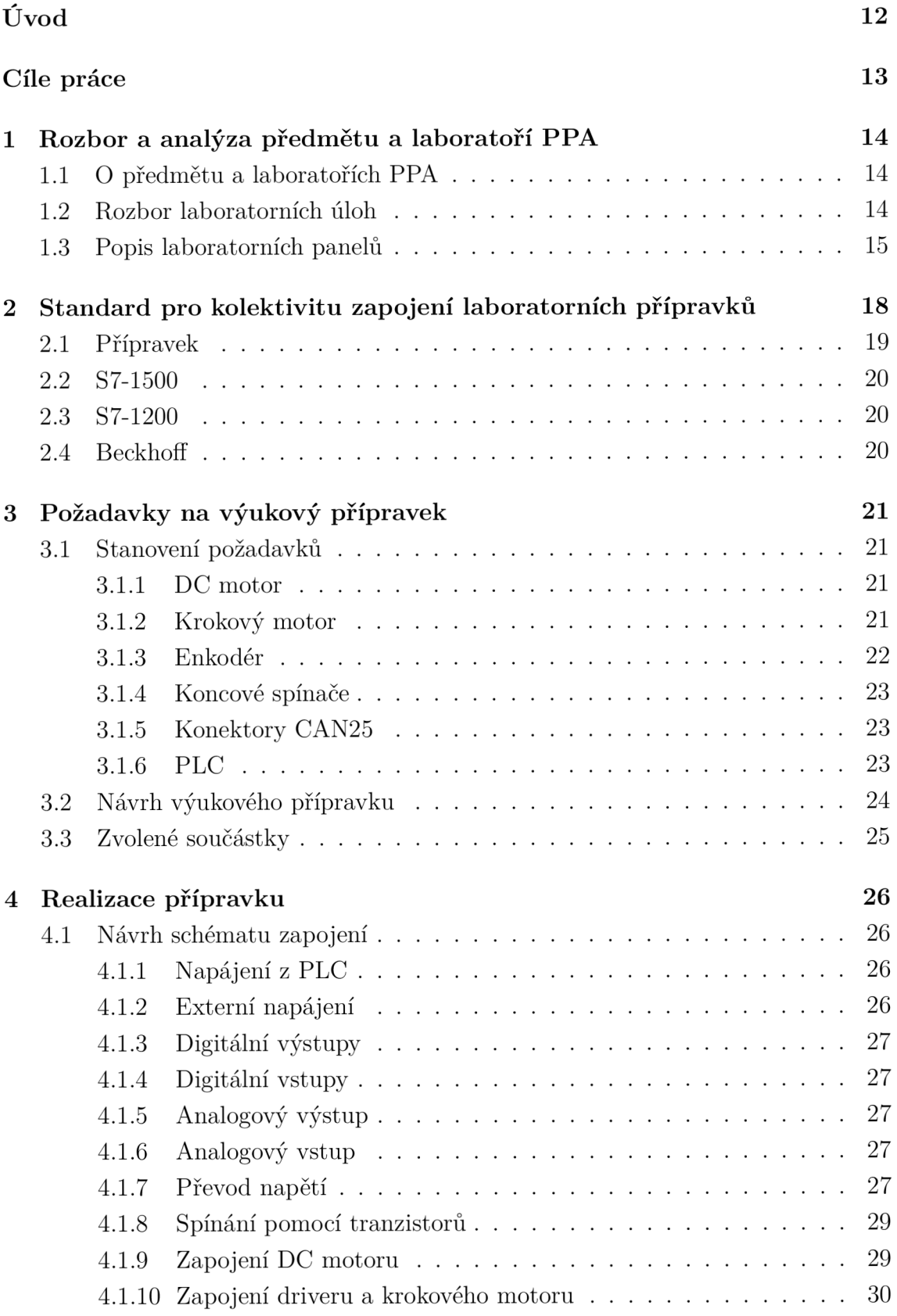

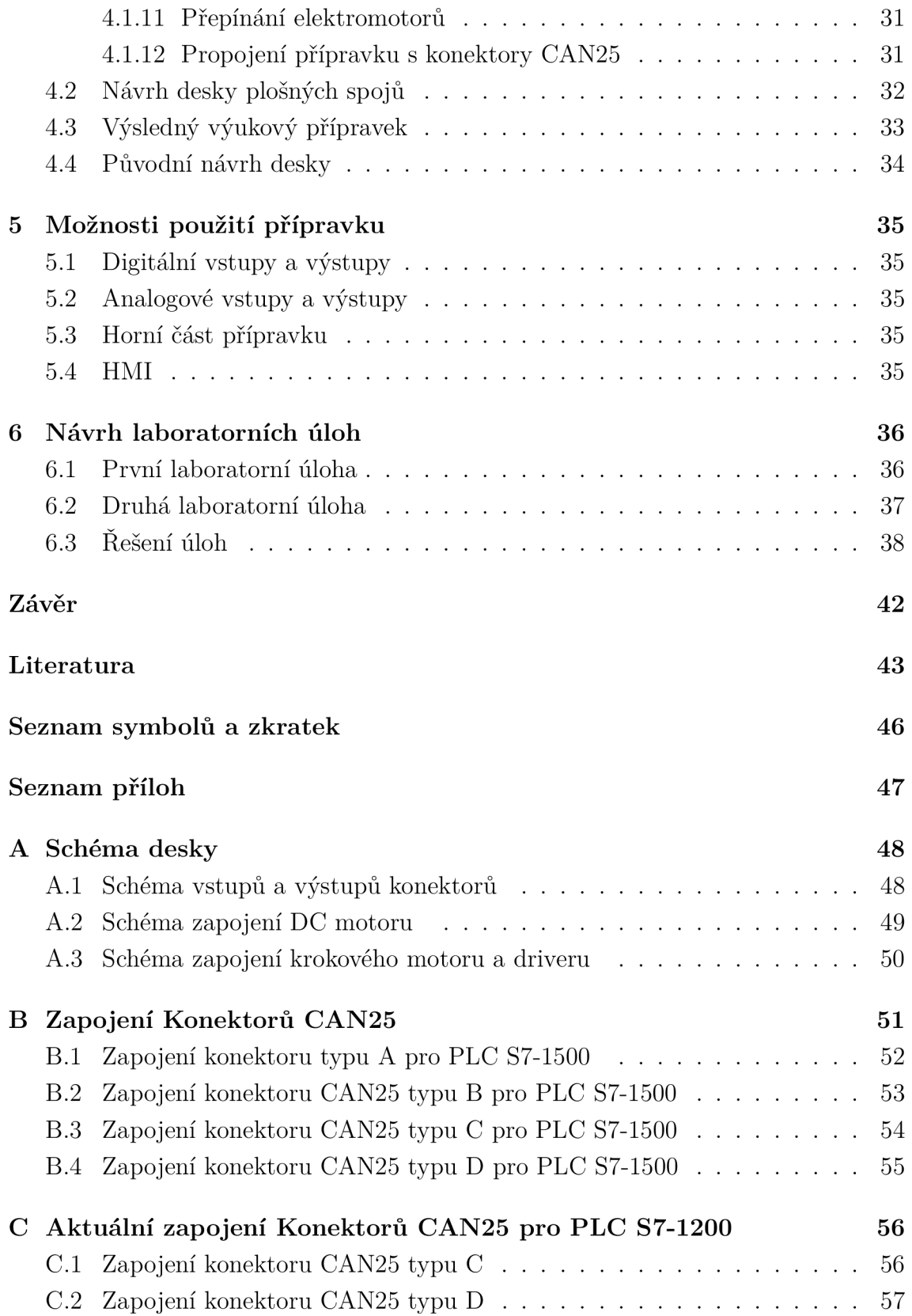

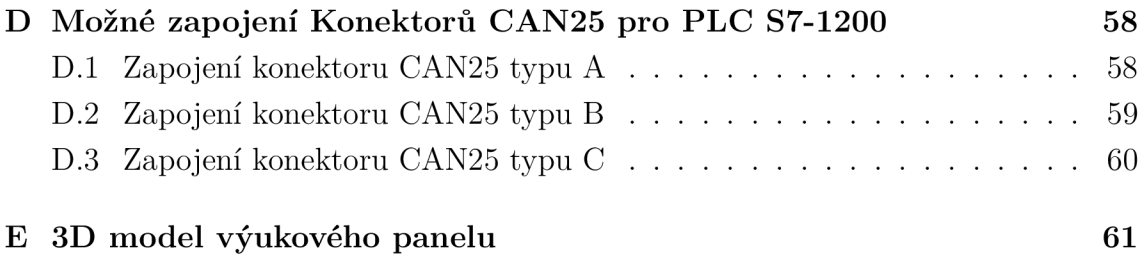

# **Seznam obrázků**

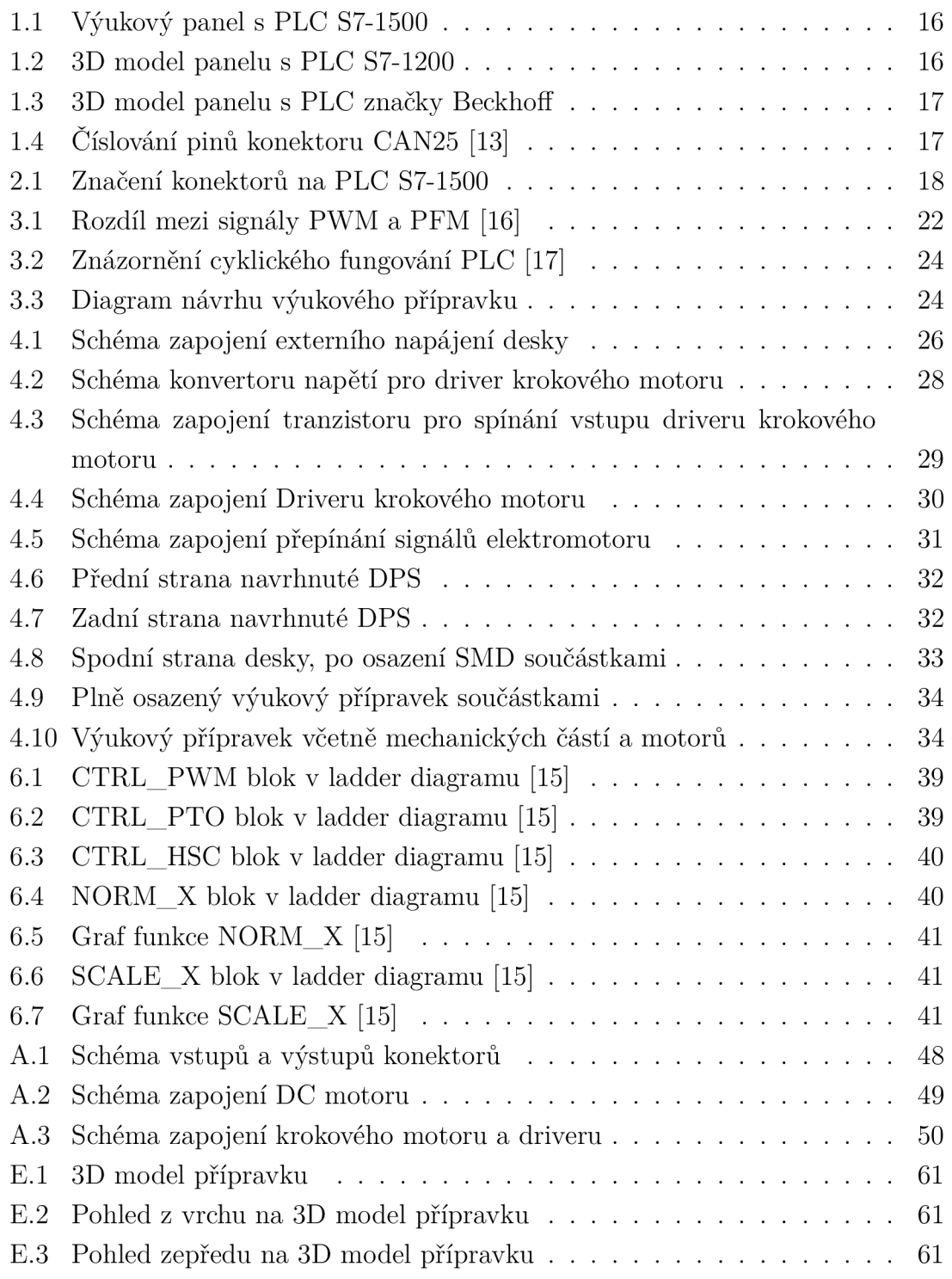

## **Seznam tabulek**

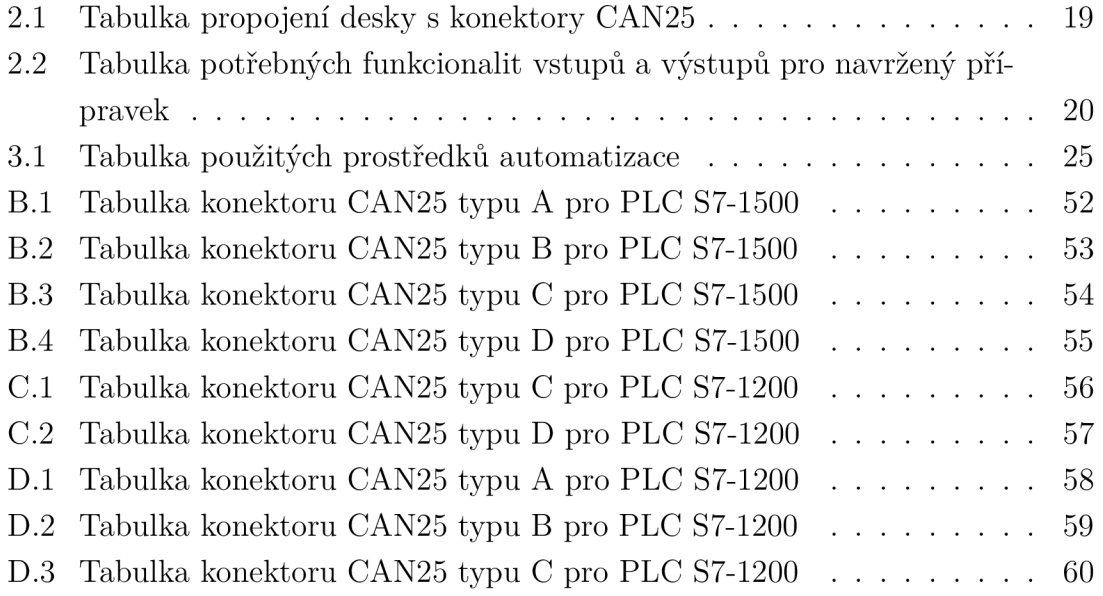

## **Úvod**

Tato práce se zabývá modernizací výukového přípravku v laboratořích předmětu Prostředky průmyslové automatizace a tvorbou laboratorní úlohy.

Tvoří se v ní výukový přípravek, který umožní studentům vyzkoušet si práci a programování PLC. Součástí práce je i definování standardu pro výukové přípravky a výukové panely, která pojednává o zapojení konektorů CAN25 k přípravkům a panelům. Její implementace umožní zapojení jakéhokoliv laboratorního přípravku jednoduchým přepojením kabelů.

V práci se rozebírá předmět PPA jako takový, jeho laboratorní úlohy a projekt, z nich se pak vyberou části, které by bylo vhodné zvolit jako součást nového laboratorního přípravku, který se bude ovládat pomocí PLC. Dále je rozebrán návrh elektronického schématu a desky tohoto přípravku a jeho následné zkonstruování.

V posledních dvou kapitolách jsou rozebrány možnosti použití tohoto přípravku a navrhují se zde laboratorní úlohy, které budou tento nový přípravek využívat.

## **Cíle práce**

Cílem této práce je navrhnout výukový přípravek, který studentům umožní vyzkoušet si práci s PLC a jeho periferiemi. Zároveň propojí laboratorní úlohy a projekt předmětu PPA. Následně budou prozkoumány možnosti použití tohoto přípravku a budou pro něj navrhnuty laboratorní úlohy. Součástí je i definování zapojení konektoru přípravku a PLC tak, aby se přípravek dal zapojit k jakémukoliv PLC.

## **1 Rozbor a analýza předmětu a laboratoří PPA**

Tato podkapitola pojednává o analýze předmětu Prostředky průmyslové automatizace, jejich jednotlivých úlohách a o výukových panelech s PLC, na kterých bude možné níže navrhovaný přípravek používat.

### **1.1 O předmětu a laboratořích PPA**

Předmět Prostředky průmyslové automatizace je povinný předmět ve čtvrtém semestru bakalářského studia oboru Automatizační a měřicí technika. Cílem tohoto předmětu je dát studentům přehled o různých prostředcích automatizace. [1]

V tomto předmětu jsou laboratorní úlohy, které studenty seznámí s prací s různým automatizačními prostředky. Aktuálně je v předmětu 6 laboratorních úloh:

- . 1. DC Motory a Relé
- 2. Krokové motory
- 3. Asynchronní motor a frekvenční měnič
- 4. Snímače
- 5. Pneumatika
- 6. Regulace

Součástí předmětu je i projekt, ve kterém má student za úkol naprogramovat virtuální výrobní linku v programovém prostředí TwinCat od Beckhoffu. Virtuální výrobní linka obsahuje zakladač, který se pohybuje po osách X a Y , pásy, na kterých jsou polohová čidla a dvě robotická ramena, jež fungují na principu několika poloh, které se pomocí signálů přepínají. [1, 2]

### **1.2 Rozbor laboratorních úloh**

#### **První laboratorní úloha**

Cílem této úlohy je naučit studenty funkce a způsoby zapojení bezkartáčových DC motorů. Klíčové prostředky automatizace přípravku této laboratorní úlohy jsou relé, SSR, DC motor a enkodér. Pomocí nich student mění rychlost a směr otáčení DC motoru. Výstupem je schopnost popsat fungování DC motoru a sestavit automatizovaný obvod, který využívá prostředky tohoto přípravku. [3]

#### **Druhá laboratorní úloha**

Druhá úloha se zabývá prací s krokovými motory. Student si v ní vyzkouší jeho ovládání pomocí driveru a pomocí manuálního přepínání cívek. Výstupem této úlohy je znalost možnosti krokování a zapojení krokových motorů a znalost jejich ovládání pomocí driveru. [4]

#### **Třetí laboratorní úloha**

Tato úloha se zabývá asynchronními motory a jejich ovládáním pomocí frekvenčního měniče a stykače. Student si vyzkouší nastavení frekvenčního měniče a hledání důležitých informací v katalogovém listu. Cílem je seznámit studenta s asynchronními motory, jejich možnostmi zapojení a jejich způsoby ovládání. [5]

#### **Čtvrtá laboratorní úloha**

Náplní této úlohy je seznámit studenta s průmyslovými snímači. V rámci zadaných úloh si vyzkouší různá zapojení jak digitálních, tak analogových snímačů. Důležitý je i úkol, ve kterém má student provést standardizaci analogové hodnoty, kde je seznámen se standardními rozsahy analogových snímačů 0 až 10 V a 4 až 20 mA, které jsou v průmyslu často používané. [6]

#### **Pátá laboratorní úloha**

Cílem této úlohy je seznámit studenta s průmyslovými pneumatickými prvky a kreslením jejich schémat. Úlohy se zaměřují nejen na čistě pneumatické ovládání, ale i ovládání pomocí elektrických prvků. Pracoviště této úlohy je závislé na umístění, jelikož na něj musí být přivedena vzduchotechnika. [7]

#### **Šestá laboratorní úloha**

Tato úloha propojuje předmět BPC-PPA s předměty BPC-SAS a BPC-UKB. Zaměřuje se na práci s průmyslovým řídícím systémem a na způsoby jak ho lze řídit. Na přípravku se nachází zařízení DataLab, které společně s příslušný softwarem slouží k programování regulátorů. Výstupem je vyzkoušení si implementace PID pomocí Ziegler-Nicholsovy metody. [8]

### **1.3 Popis laboratorních panelů**

Níže uvedené výukové panely s PLC se nachází v laboratořích PPA a v rámci skupiny Průmyslové automatizace.

#### **PLC S7-1500**

V laboratořích předmětu Prostředky průmyslové automatizace se nachází šest pracovišť s výukovými panely na nichž je připevněno PLC S7-1500 (1512C-1 PN) [9] od firmy Siemens a napájecí zdroj PM 190W 120/230VAC rovněž značky Siemens. Tyto panely mají své vstupy a výstupy vyvedeny na konektory CAN25, které jsou popsány v kapitole 2. Obrázek PLC z tohoto pracoviště lze vidět na obrázku 1.1.

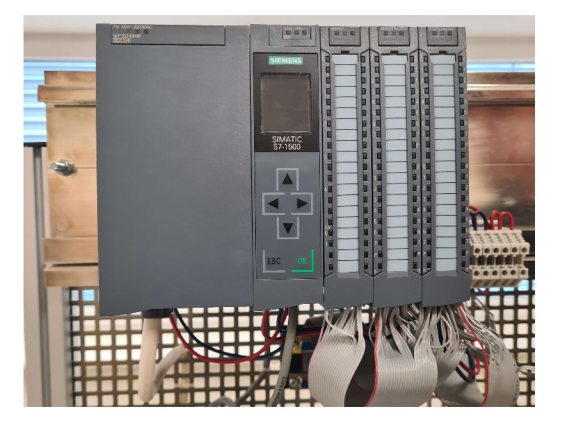

Obr. 1.1: Výukový panel s PLC S7-1500

#### **PLC S7-1200**

Dalším panelem s PLC je PLC S7-1200 [10] s rozširovací kartou SM1234[11], která přidává analogové vstupy a výstupy a HMI TP700 značky Simatic [12]. Stejně jako panel s S7-1500 má vyvedeny své vstupy a výstupy na konektory CAN25. Tento panel se v laboratořích nachází pouze jeden. 3D model tohoto panelu je níže na obrázku 1.2.

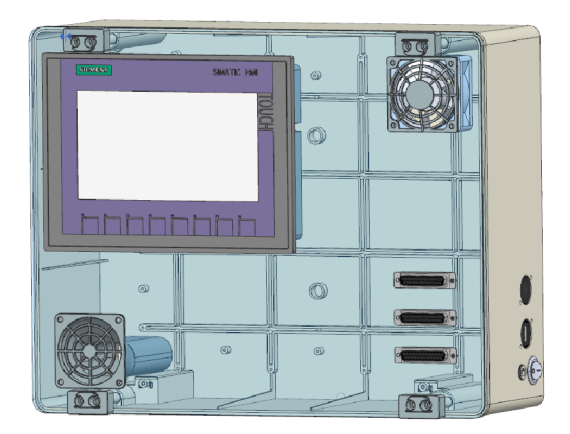

Obr. 1.2: 3D model panelu s PLC S7-1200

#### **PLC Beckhoff**

V rámci skupiny průmyslové automatizace aktuálně vznikají výukové panely s PLC značky Beckhoff a s HMI od stejné značky. 3D model tohoto panelu je níže na obrázku 1.3 1

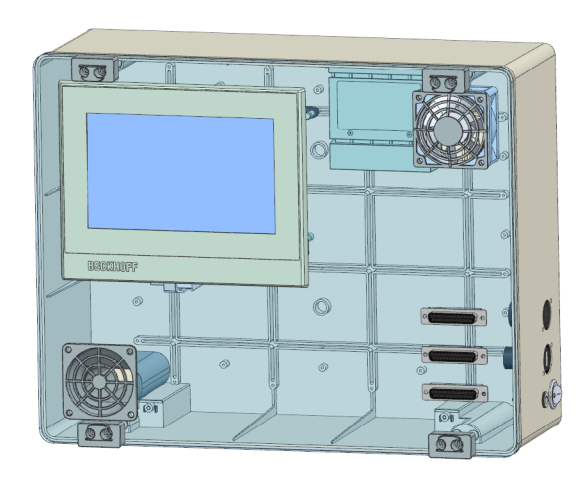

Obr. 1.3: 3D model panelu s PLC značky Beckhoff

#### **Konektory CAN25**

Konektory CAN25 mají 25 pinů seřazených do dvou řad. Jejich očíslování je uvedeno na obrázku 1.4. Tyto konektory se nacházejí na všech výše zmíněných přípravcích. Jejich organizace je popsána níže v kapitole 2.

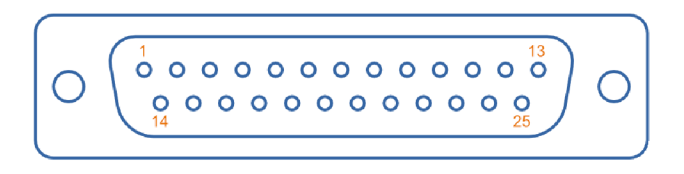

Obr. 1.4: Číslování pinů konektoru CAN25 [13]

Oba modely výukových panelů byly poskytnuty vedoucím práce.

## **2 Standard pro kolektivitu zapojení laboratorních přípravků**

Součástí práce je i definování laboratorního standardu jejíž požadavkem je jednotné zapojování konektorů CAN25 k výukovým přípravkům a k přípravkům s PLC. Norma vychází z aktuálního zapojení výukových panelů s PLC S7-1500, které jsou uvedeny v příloze B. Toto zapojení bylo realizováno vyučujícími předmětu PPA docentem Armem a doktorem Kaczmarczykem. Dle tohoto zapojení se následně řídilo při navrhování ostatních výukových přípravků jimiž jsou: Třídička klád, Dávkovač kuliček, Dopravníky manipulující s bednami a Parkoviště. K zapojení vývodů výukového panelu byly použity čtyři konektory, které byly označeny:

- A Digitální vstupy
- B Analogové vstupy a výstupy
- C Digitální výstupy

• D - Digitální vstupy a výstupy

Jejich organizace na panelu je znázorněna na obrázku 2.1

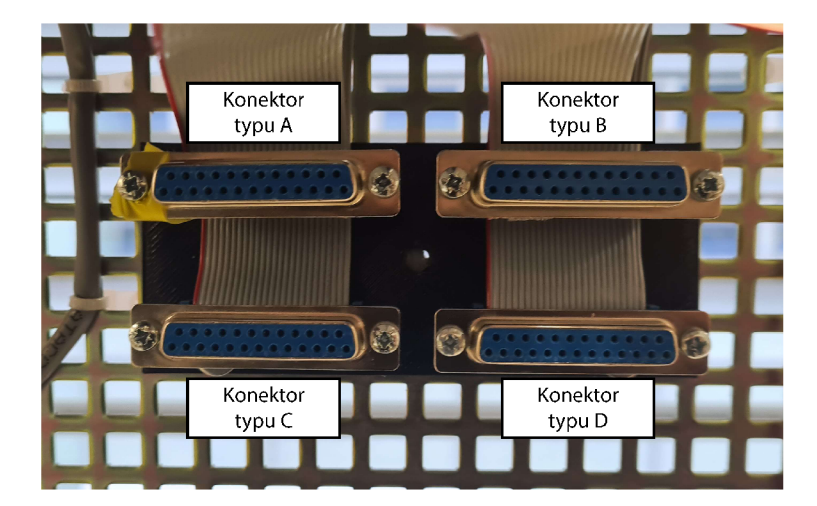

Obr. 2.1: Značení konektorů na PLC S7-1500

Při definování standardu je taktéž nutné zmínit, že pro některé vstupy či výstupy nestačí, aby byly pouze digitální či analogové ale je nutné uvažovat zda daný vstup podporuje PWM , PTO nebo třeba Highspeed input/output. Návrh tohoto standardu je sice pevný, ale může být rozšířen o další typ konektoru nebo může být rozšířen konektor typu B jež nevyužívá všechny piny.

### **2.1 Přípravek**

V návrhu desky vyráběného přípravku byly na konektory CAN25 přivedeny signály dle laboratorního standardu a jejich pinout je uveden níže v tabulce 2.1.

|                | Konektor A           |                | Konektor $\rm{B}$ |                | Konektor C                     |
|----------------|----------------------|----------------|-------------------|----------------|--------------------------------|
| <b>PIN</b>     | Díl přípravku        | PIN            | Díl přípravku     | <b>PIN</b>     | Díl přípravku                  |
| $\mathbf{1}$   | enkodér A            | $\mathbf{1}$   | potenciometr +    | $\mathbf{1}$   | $STEP / DC$ mot $\mathrm{PWM}$ |
| 14             | enkodér $\, {\bf B}$ | 14             |                   | 14             | $DIR/dc_L$                     |
| $\overline{2}$ | $Limit\_end\_L$      | $\overline{2}$ | potenciometr-     | $\overline{2}$ | $EN/dc_R$                      |
| 15             | Limit L              | 15             |                   | 15             | LED <sub>1</sub>               |
| 3              | $\rm Limit~R$        | 3              |                   | 3              | $\mbox{LED}$ 2                 |
| 16             | Limit end R          | 16             |                   | 16             | $\mbox{LED}~3$                 |
| $\overline{4}$ | spínač <sup>1</sup>  | $\overline{4}$ |                   | $\overline{4}$ | LED $4$                        |
| 17             | spínač $2$           | 17             |                   | 17             | LED $5$                        |
| $\overline{5}$ | spínač <sub>3</sub>  | 5              |                   | $\overline{5}$ | $\operatorname{LED}$ 6         |
| 18             | spínač 4             | 18             |                   | 18             | $\ensuremath{\mathrm{LED}}$ 7  |
| 6              | spínač $5\,$         | 6              |                   | $\,$ 6 $\,$    | LED <sub>8</sub>               |
| 19             | spínač <sub>6</sub>  | 19             |                   | 19             |                                |
| $\overline{7}$ | spínač <sub>7</sub>  | $\overline{7}$ |                   | $\overline{7}$ |                                |
| 20             | spínač <sup>8</sup>  | 20             |                   | 20             |                                |
| $8\,$          |                      | 8              |                   | 8              |                                |
| 21             |                      | 21             |                   | 21             |                                |
| 9              |                      | 9              | voltmetr+         | 9              |                                |
| 22             |                      | 22             |                   | 22             |                                |
| 10             |                      | 10             | voltmetr-         | 10             |                                |
| 23             |                      | 23             |                   | 23             |                                |
| 11             |                      | 11             |                   | 11             |                                |
| 24             | out $+24V$           | 24             |                   | 24             | <b>GND</b>                     |
| 12             | out $+24V$           | 12             |                   | 12             | <b>GND</b>                     |
| 25             | out $+24V$           | $25\,$         |                   | $25\,$         | <b>GND</b>                     |
| 13             | out $+24V$           | 13             |                   | 13             | <b>GND</b>                     |

Tab. 2.1: Tabulka propojení desky s konektory CAN25

Konkrétní vstupy a výstupy, jež vyžadují speciální funkcionality pro navrhovaný výukový přípravek, jsou uvedeny v samostatné tabulce 2.2.

| Konektor A |                             |                | Konektor B         |     | Konektor C    |  |
|------------|-----------------------------|----------------|--------------------|-----|---------------|--|
| PIN        | Funkcionalita               | PIN            | Funkcionalita      | PIN | Funkcionalita |  |
|            | HSC encoder A               |                | voltage input $+$  |     | PWM a PTO     |  |
| 14         | HSC enkodér B (phase shift) |                |                    |     |               |  |
|            |                             | $\overline{2}$ | voltage input -    |     |               |  |
|            |                             | 9              | voltage output $+$ |     |               |  |
|            |                             | 10             | voltage output -   |     |               |  |

Tab. 2.2: Tabulka potřebných funkcionalit vstupů a výstupů pro navržený přípravek

### **2.2 S7-1500**

Jak již bylo zmíněno zapojení PLC S7-1500 nebylo nějak upraveno od původního návrhu a vychází z něj samotný laboratorní standard. Jeho Pinout je uveden v příloze B, kde jsou vypsány i jeho speciální funkcionality na jednotlivých pinech.

### **2.3 S7-1200**

Aktuální zapojení PLC je v příloze C. Zapojení je přizpůsobeno pouze konektorům C a D, nevyužívá vývody z karty SM 1234 a ani nevyužívá všechny digitální vstupy. Kvůli těmto nedostatkům k němu není možné připojit výukový přípravek, který je v této práci tvořen. Jako řešení bylo navrhnuto zapojení, které tyto vývody používá a odpovídá konektorům A, B a C - viz návrh v příloze D. Nicméně tento návrh stále není plnohodnotným standardizovaným konektorem. Je tomu tak kvůli nedostatku digitálních vstupů a výstupů PLC. Navrhovaná změna ale postačí pro připojení výukového přípravku.

### **2.4 Beckhoff**

Tento panel je vyvíjen tak, aby odpovídal novému laboratornímu standardu a mohl k němu být připojen výukový přípravek.

## **3 Požadavky na výukový přípravek**

Hlavním cílem je tedy vytvoření laboratorního přípravku, který umožní studentům vyzkoušet si práci s PLC i mimo virtuální prostření a zároveň navrhnutí přípravku, takovým způsobem, aby ho bylo možné připojit k jakémukoliv výukovému panelu s PLC pomocí konektorů CAN25. Vyzkoušení si práce s PLC by taktéž mělo souviset s laboratorními úlohami a projektem.

Níže v kapitole se stanovují jednotlivé požadavky na přípravek, popisuje se zde návrh vyhotovený dle požadavků a uvádí se klíčové součástky, vybrané pro tento návrh.

### **3.1 Stanovení požadavků**

Jak již bylo zmíněno, jedním hlavních požadavků je praktické propojení mezi laboratorními úlohami a projektem předmětu PPA. V rámci této myšlenky byly zvoleny prostředky automatizace, které vychází z laboratorních úloh, a které jsou vhodné na testování základních funkcionalit PLC. Primárními úlohami, ze kterých se vychází, byla první, druhá a čtvrtá.

#### **3.1.1 DC motor**

DC motor byl vybrán s ohledem na návaznost na první laboratorní úlohu. K jeho přednostem patří jednoduché řízení. Motor půjde ovládat třemi signály, první dva slouží pro zahájení otáčení v jednom či druhém směru a třetí signál pro určení rychlosti otáčení. Jelikož jsou otáčky motoru lineárně závislé na velikosti napájecího napětí, je ideálním nástrojem pro ovládání rychlosti PWM signál, který může být vytvořen pomocí PLC nebo jeho rozširovací karty.

#### **PWM**

PWM neboli Pulzně šířková modulace je binární signál o dané periodě a frekvenci, u kterého se mění střída<sup>1</sup>. Měněním střídy PWM umožňuje interpretovat binární signál  $(0/1)$  jako analogový  $(0 \ldots 1)$ . Tohoto signálu se pak dá využít například pro ovládání blikání LED nebo ovládání elektromotoru. [14]

#### **3.1.2 Krokový motor**

Krokový motor byl zvolen jelikož se v dnešní době často používá v průmyslu díky své přesnosti. Krokové motory jsou taktéž zahrnuty v druhé laboratorní úloze. Krokový

<sup>1</sup> V české literatuře též pod názvem plnění

motor se řídí pomocí driveru, jehož hlavní signály jsou STEP (kroky), DIR (směr otáčení) a EN (zapnutí). Pro řízení kroků použijeme PTO, které je taktéž možné generovat pomocí PLC. Na vstup STEP se pak vede dvouúrovňový signál, který při každém impulzu pootočí rotorem o jeden krok.

#### **PFM**

PFM neboli pulzně frekvenční modulace, je dvouúrovňový signál o dané periodě a střídě, u kterého se mění frekvence. Stejně jako PWM jej lze použít pro interpretaci binárního signálu jako analogového. V kontextu PLC se ale často používá termín P TO neboli pulse train modulation, z tohoto důvodu se v této práci bude používat PTO. Tento signál se pak dá použít například pro řízení krokových motorů. Rozdíl mezi PFM a PWM je možné vidět na obrázku 3.1. [16, 15]

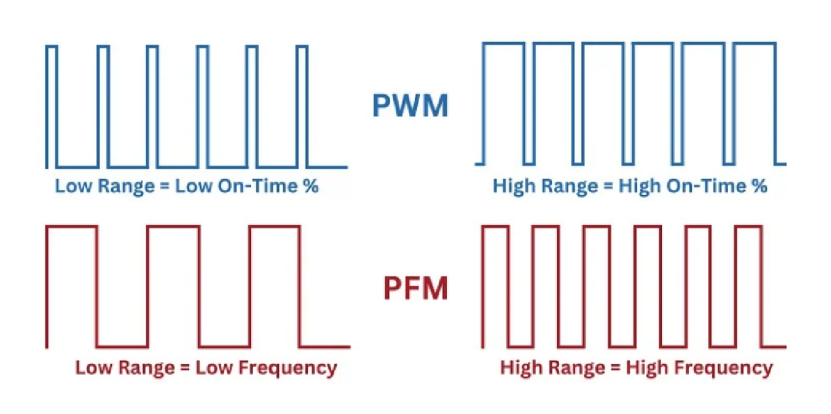

Obr. 3.1: Rozdíl mezi signály PWM a PFM [16]

#### **3.1.3 Enkodér**

Enkodér byl zvolen, aby si studenti měli možnost vyzkoušet práci s čítači uvnitř PLC, též nazývanými HSC. A také, aby měli možnost řídit motor se zpětnou vazbou ve formě určení polohy, čistě z PLC.

Enkodér je snímač, který využívá zdroj světla, snímač světla a děrovaný disk pro měření polohy, rychlosti nebo zrychlení. Disk, který je pečlivě děrovaný do určitého vzoru, odděluje zdroj a snímač světla. Disk je připevněn k otáčející se části enkodéru, jež se připevňuje ke snímanému objektu. Když se začne disk otáčet, tak skrze díry začne procházet na krátkou dobu světlo na snímače světla. Každý tento průsvit se pak vyhodnotí jako impulz, který tvoří výstup enkodéru. Počet impulzů se následně přepočítává na frekvenci. [17]

#### **HSC**

Existují případy, kdy se na digitálním vstupu PLC mění hodnota tak rychle, že PLC není schopno všechny tyto změny zaznamenat. Jako řešení se používají HSC neboli vysoko rychlostní čítače, které jsou díky své rychlosti schopny zaznamenat tyto změny. Většina PLC má určitý počet vstupů, které mohou být nakonfigurovány jako HSC. [18]

### **3.1.4 Koncové spínače**

Aby se na ose přípravku nacházely záchytné body, které mohou sloužit například jako signál pro vypnutí motoru, byly přidány koncové spínače. Navíc kvůli bezpečnosti bylo využito redundance, a to tím způsobem, že se na každé straně osy nachází dvojice koncových spínačů (vnitřní a vnější), která snižuje riziko, že by se motor nezastavil, když tyto spínače sepne.

### **3.1.5 Konektory CAN25**

Tyto konektory byly zvoleny jelikož se nachází na laboratorním panelu s PLC S7-1500, ze kterého je tvořen standard zapojení. Ten je popsán v kapitole 2.

### **3.1.6 PLC**

PLC, které bude tento přípravek ovládat, by mělo být schopno generovat PWM , P TO a přijímat a zpracovávat HSC. Taktéž by mělo mít dostatečný počet digitálních a analogových vstupů a výstupů. Kdyby PLC nesplňovalo tyto požadavky, tak je potřeba, aby mělo možnost zapojení rozšiřujících karet, které tyto funkcionality doplní.

PLC neboli programovatelný logický automat je malý průmyslový počítač fungující v reálném čase, který je přizpůsobený pro práci s technologickými komponenty a nástroji. Se svým okolím komunikuje pomocí vstupů a výstupů například ve formě digitálních a analogových signálů. Taktéž je navržen tak, aby správně fungoval i v náročných průmyslových prostředích. Jak lze vidět na obrázku 3.2 PLC funguje v cyklech, který nejprve přečte data ze vstupů, nad nimi provede operace dle jeho programu a následně zapíše vypočtená data na výstup. [17]

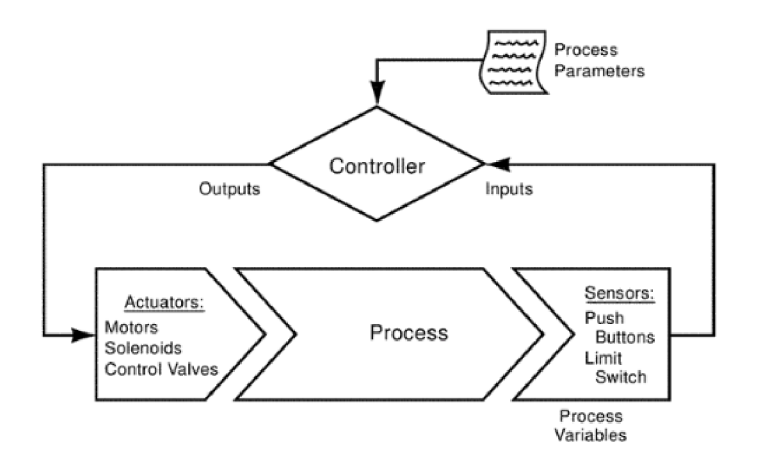

Obr. 3.2: Znázornění cyklického fungování PLC [17]

### **3.2 Návrh výukového přípravku**

Na základě požadavků a zvolených součástek byl vytvořen teoretický návrh přípravku. Ten je níže vyobrazen na obrázku 3.3. Do návrhu byly navíc přidány digitální a analogové vstupy a výstupy.

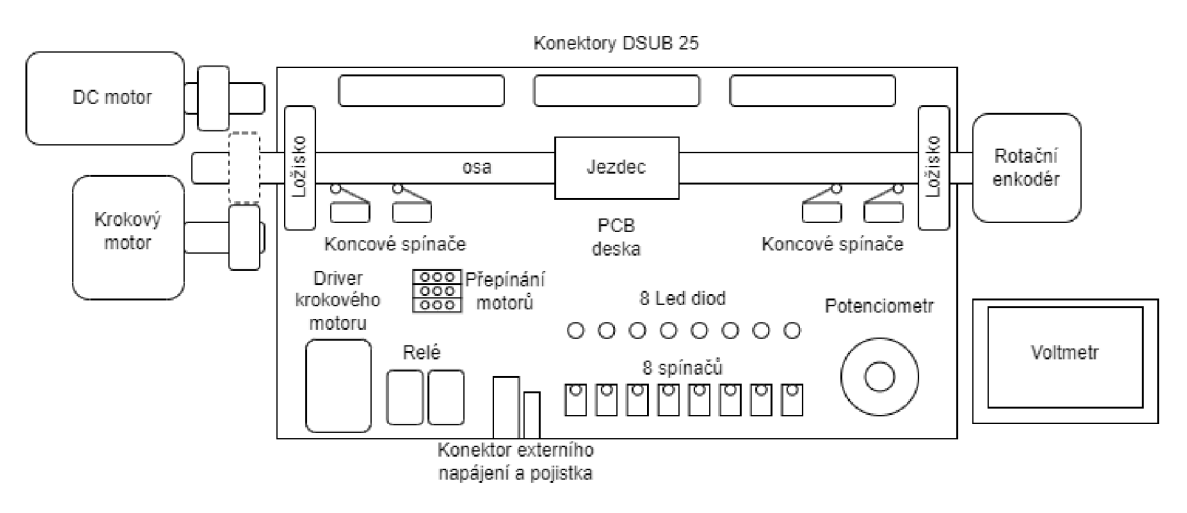

Obr. 3.3: Diagram návrhu výukového přípravku

Celková myšlenka fungování přípravku je rozdělena do dvou částí. V první části se bude pracovat s analogovými a digitálními vstupy a výstupy. Pro tento účel by bylo vhodné použít spínače pro simulaci digitálních vstupů, LED pro simulaci digitálních výstupů, potenciometr pro simulaci analogového vstupu a voltmetr pro simulaci analogového výstupu. Druhá část se pak věnuje práci s elektromotory, enkodérem a koncovými spínači. Její realizace bude vypadat tak, že elektrické motory budou připojeny k ose, se kterou budou otáčet. Po ose, která je připevněna ložisky, jezdí jezdec, který při dosažení určitých bodů spíná koncové spínače. Pohyb osy je

zaznamenáván enkodérem, který měří polohu jezdce. Napojení osy na motor je řešeno pomocí ozubených kol, která jsou připevněna na motorech a na ose. Ozubené kolo na ose je pohyblivé a lze si zvolit, který motor bude zrovna s osou pohybovat

### **3.3 Zvolené součástky**

Pro tento návrh byly zvoleny součástky, které jsou uvedeny v tabulce 3.1. Ty byly vybrány dle jejich dostupnosti na trhu a dle jejich možnosti připojení k PLC.

| Prostředek automatizace | počet          | model                             |
|-------------------------|----------------|-----------------------------------|
| DC motor                | 1              | JGA25-370                         |
| Krokový motor           | 1              | nema 17                           |
| Driver krokového motoru | 1              | <b>DRV8825</b>                    |
| Relé                    | $\overline{2}$ | $G2RL - 2$                        |
| rotační enkodér         |                | 38S6G5-B-G24N                     |
| LED diody               | 8              | $LED\ 3mm$                        |
| Spínač                  | 8              | $NO/NO$ 3A 125VAC                 |
| Koncový spínač          | 4              | NO/NC Mini Limit Switch 5A 250VAC |
| potenciometr            | 1              | 5K                                |
| voltmetr                |                | Digital Voltmeter 0-100V          |

Tab. 3.1: Tabulka použitých prostředků automatizace

## **4 Realizace přípravku**

Tato kapitola se zabývá návrhem desky přípravku a jeho propojením s CAN25 konektory a PLC. Deska byla vytvořena pro jednodušší propojení jednotlivých prostředků automatizace. Celkový návrh na jednu desku zároveň umožňuje snadnou manipulaci při připojování a odpojování desky. Schéma a deska byly navrhovány na základě diagramu, který je uveden výše v podkapitole 3.2 v programu KiCad 7.0, což je otevřený software, který slouží k návrhu schémat a plošných spojů [19].

### **4.1 Návrh schématu zapojení**

Kompletní schéma zapojení je uvedené v příloze A. V této podkapitole jsou vysvětlena jednotlivá zapojení na desce.

### **4.1.1 Napájení z PLC**

Na desku je přivedeno napětí +24 V z PLC. Toto napětí je přiváděno na enkodér, spínače a koncové spínače. Napětí  $+24$  V odpovídá horní hranici napěťového signálu PLC a 0 V odpovídá spodní hranici.

### **4.1.2 Externí napájení**

Pro zachování bezpečnosti na pracovišti a pro ochranu výstupu PLC bylo na desku přivedeno externí napájení z adaptéru, který se zapojuje do zásuvky. Jak lze vidět na obrázku 4.1 pro ochranu elektrických součástek na desce prochází přivedené napájení pojistkou a diodou. K signalizaci, že je napájení připojeno, slouží dioda. Elektrický signál je přiveden na vstupy DC-DC měničů a také slouží jako napájení voltmetru, driveru krokového motoru a DC motoru.

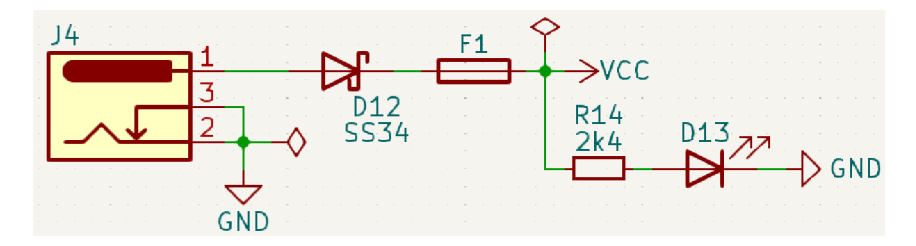

Obr. 4.1: Schéma zapojení externího napájení desky

### **4.1.3 Digitální výstupy**

Na digitální výstupy jsou připojeny LED a ovládací signály motorů. Signály pro ovládání motoru jsou níže popsány podkapitole 4.1.11.

### **4.1.4 Digitální vstupy**

Na digitální vstupy jsou zapojeny spínače, koncové spínače a vstup enkodéru. Digitální vstupy PLC jsou typu sinking [20], kvůli tomuto byly signály A a B z enkodéru připojeny na pullup rezistory.

Vstupy typu sinking fungují na principu pozitivní logiky. To znamená, že pokud je na vstup přivedeno napětí, které odpovídá horní hranici napěťového rozsahu, tak je vstup aktivní. Opakem by byl vstup typu sourcing, u nějž je vstup aktivní pokud je na něj přivedeno napětí, jež odpovídá spodní hranici napěťového rozsahu. [21]

### **4.1.5 Analogový výstup**

Na analogový výstup byl zapojen voltmetr. Ten má třívodičové zapojení. Jeden vodič je zapojen na napájení, druhý na zem a třetí, který slouží k měření, je připojen na analogový výstup PLC. Na tomto výstupu bude nastaven napěťový výstup 0 až 10 V, který se pak bude zobrazovat na voltmetru. [20]

### **4.1.6 Analogový vstup**

Na analogový vstup byl připojen potenciometr. Ten je zapojen na napájení +10 V a na zem. Jeho vývod jezdce je zapojen na analogový vstup PLC, který umožňuje měření napětí. Tento vstup bude nastaven na 0 až 10 V. [20]

### **4.1.7 Převod napětí**

Jelikož driver krokového motoru a potenciometr vyžadují menší napětí než 24 V, musíme změnit napěťovou úroveň. Tuto změnu provedeme Step down DC-DC konvertorem TPS54331. Tyto konvertory byly použity dva, protože jeden slouží ke změně napětí pro ovládání driveru a druhý slouží pro potenciometr. Konvertory byly zapojeny typickým zapojením uvedeným v katalogovém listu [22].

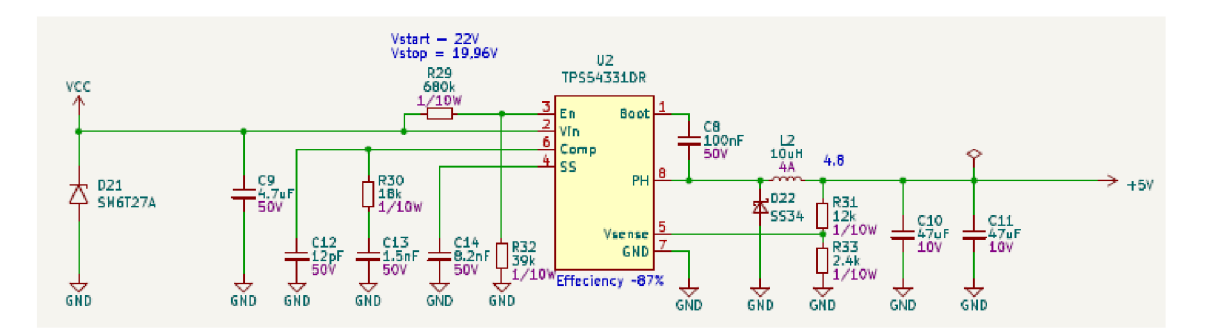

Obr. 4.2: Schéma konvertoru napětí pro driver krokového motoru

Popisy jednotlivých pinů a zapojení součástek, které je vidět na obrázku 4.2, jsou vysvětleny níže. Na vstupu EN je napěťový dělič, který má hodnoty rezistorů nastavené tak, aby napětí, kdy obvod začne fungovat Vstart bylo rovno 22 V a napětí, kdy obvod přestane pracovat Vstop 19,96 V. Vstart a Vstop byly takto zvoleny kvůli vstupnímu napětí, které je 24 V a také aby po výpočtu rezistory odpovídaly řadě E12. Výpočet rezistorů R29 a R32 na vstupu EN:

$$
R29 = \frac{Vstart - Vstop}{3\mu A} = \frac{22 - 19,96}{3\mu A} = 680000\Omega
$$
 (4.1)

$$
R32 = \frac{V_{EN}}{\frac{V \times top - V_{EN}}{R29} + 4\mu A} = 39664,02 \approx 39000 \Omega \tag{4.2}
$$

kde *VEN* je 1,25 V. Tyto vzorce jsou v katalogovém listu DC-DC měniče [22].

Kondenzátor C9 slouží jako filtrační. Pin SS a kondenzátor C14 se používají k nastavení času, kdy se na výstupu objeví požadované napětí. Této funkce se využívá k ochraně zařízení před napěťovými špičkami při zapínání a vypínání. Pin COMP má kompenzační kondenzátory, pomocí kterých si DC-DC měnič vyrovnává výstupní napětí pro různá zatížení vstupu. Pin PH má uvnitř sebe tranzistor, který je spínaný z pinu BOOT. Tento tranzistor se neustále spíná a rozepíná. Na pinu PH je připojena cívka, za kterou se postupným spínáním tranzistoru vytváří požadované napětí. To ovšem musí být usměrněné diodou a vyhlazené kondenzátory. Hodnotu požadovaného napětí zjišťuje vstup VSENSE. Ten ale pouze zkoumá, zda na něm je 0,8 V, pomocí napěťového děliče se vypočtou hodnoty rezistorů tak, aby jeho vstupní napětí děliče odpovídalo požadovanému a výstupní odpovídalo 0,8 V. [22]

Níže jsou uvedeny výpočty pro oba dva DC-DC měniče, první má rezistory R31 a R33 a druhý má rezistory R7 a RIO. Rezistor R31 a R7, je dle katalogového listu třeba volit okolo 10 K $\Omega$ , s jejich pomocí se pak vypočte hodnota rezistorů R33 a R10 pro požadované výstupní napětí. V tomto zapojení byla volena hodnota R31 a  $R7$  zvolena 12 K $\Omega$ . Níže jsou uvedeny výpočty rezistorů R33 a R10 pro napětí 4,8 V a 10,4 V

Výpočet rezistoru R33 Pro výstup 4,8 V:

$$
R33 = \frac{R31 \cdot V_{REF}}{V_{OUT} - V_{REF}} = \frac{12000 \cdot 0.8}{4.8 - 0.8} = 2400\Omega
$$
 (4.3)

Výpočet rezistoru R10 (umístěn na stejném místě jako R33) Pro výstup 10,4 V:

$$
R10 = \frac{R7 \cdot V_{REF}}{V_{OUT} - V_{REF}} = \frac{12000 \cdot 0.8}{10.4 - 0.8} = 1000 \Omega
$$
 (4.4)

Ostatní komponenty byly zvoleny na základě informací z katalogového listu a doporučení vedoucího práce.

#### **4.1.8 Spínání pomocí tranzistorů**

Driver krokového motoru a PLC fungují na různých napěťových úrovních. Pro komunikaci mezi nimi byly použity tranzistory, které spíná signál z PLC. Na stejném principu je zapojeno spínání DC motoru, který je externě napájen.

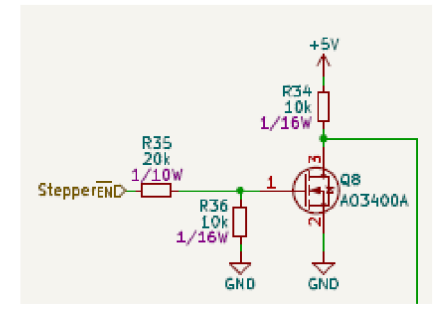

Obr. 4.3: Schéma zapojení tranzistoru pro spínání vstupu driveru krokového motoru

V tomto zapojení rezistory R35 a R36 slouží jako napěťový dělič, který pouští na gate tranzistoru menší napětí. R34 je proudová ochrana na vstup driveru, kam signál z obrázku 4.3 vede.

#### **4.1.9 Zapojení DC motoru**

DC motor je ovládaný pomocí tří signálů z PLC. Signály DCfwd a DCrev nastavují směr otáčení elektromotoru a signál DCpwm slouží k nastavení rychlosti otáčení elektromotoru. DC motor není napájen přímo z PLC, ale je napojen na externí napájení a je ovládán pomocí tranzistoru a relé. Dvojice relé slouží k přepínání smetu otáčení DC motoru. Relé jsou zapojeny tak, že když je sepnuto jedno, nejde sepnout druhé. Rychlost otáčení lze nastavit pomocí signálu PWM z PLC. Obvod má též ochranu ve formě vybíjecích diod, jež jsou zapojeny na elektromotoru jako můstkový usměrňovač a na relé. Tato ochrana se využívá u induktivních zátěží, jež mají riziko vzniku napěťových špiček. DC motor je napájen z externího zdroje a jeho schéma se nachází v příloze A.2.

#### **4.1.10 Zapojení driveru a krokového motoru**

Driver krokového motoru je zapojen dle doporučeného zapojení v katalogovém listu. Jeho jednotlivé piny a zapojení lze vidět na obrázku 4.4. Ovládací signály driveru fungují na logice 2,5 až 5,25 V. Na vstup Vmot je napojeno napájení motoru. Driver je ovládán pomocí vstupů STEP, DIR a ENABLE, které jsou napojeny na PLC. Vstup EN má navíc převrácenou logiku, tudíž jeho spínání pomocí tranzistoru má obrácenou logiku. Vstupy MO až M2 slouží k nastavení kroku motoru. Krokování krokového motoru můžeme změnit zapojením propojek. Vstupy RST a SLP slouží k zapínání driveru, to se ovšem v tomto návrhu provádí pouze signálem EN, tudíž se na tyto piny připojí napětí 5 V. Výstupy A1, A2, B1 a B2 jsou připojeny na cívky uvnitř krokového motoru a slouží jeho roztočení. [23]

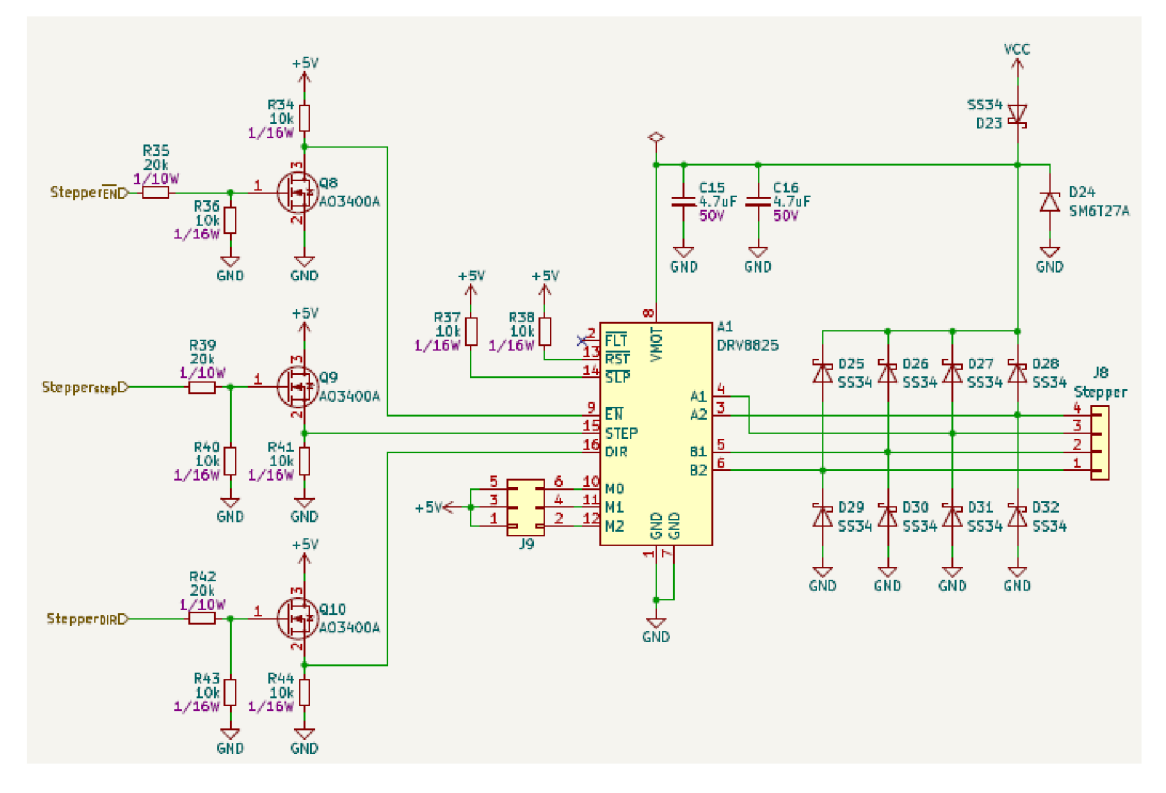

Obr. 4.4: Schéma zapojení Driveru krokového motoru

Kondenzátory C15 a C16 slouží jako filtrační kondenzátory a rezistory R37 a R38 jsou proudová ochrana. Popis spínání signálů EN, DIR a STEP pomocí tranzistorů je popsán výše v podkapitole 4.1.8. Vstup napájení VMOT a výstupy  $A1, A2, B1$  a B2 na sobě mají diody, které se využívá u induktivních zátěží, jež mají riziko vzniku napěťových špiček. Tím se chrání zbytek obvodu a samotný driver.

#### **4.1.11 Přepínání elektromotorů**

Na desce může být v jednu chvíli ovládán pouze jeden elektromotor. Přepínání mezi dvěma elektromotory je prováděno přepínáním propojek na desce. Tato volba vychází z návrhu, kde osou na desce může pohybovat pouze jeden elektromotor, tudíž není důvod pohybovat oběma motory zároveň. A navíc, díky snížení počtu signálů jdoucích do konektorů CAN25, může být přípravek připojen k PLC, které má nižší počet digitálních výstupů. Jak je znázorněno na obrázku 4.5 propojky přepínají mezi signály STEP, DIR a EN pro krokový motor a FWD, REV a PWM pro DC motor.

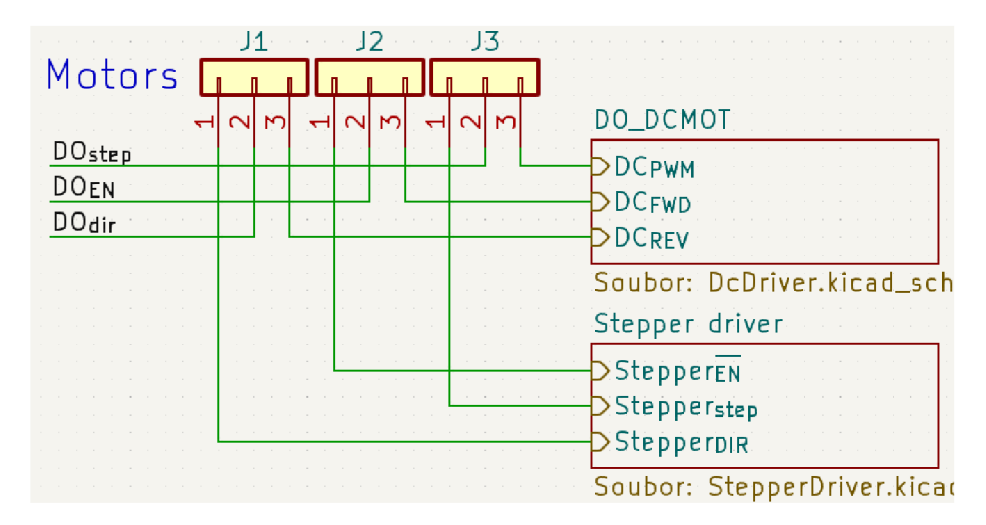

Obr. 4.5: Schéma zapojení přepínání signálů elektromotoru

#### **4.1.12 Propojení přípravku s konektory CAN25**

Na desce se nachází tři CAN25 konektory, které slouží pro komunikaci s PLC. V tabulce 2.1 jsou uvedeny piny konektorů, na které jsou přivedeny jednotlivé signály z desky. Číslování pinů CAN25 je popsáno na obr. 1.4. Piny byly voleny tak, aby splnily požadavky jednotlivých automatizačních prostředků. Připojení konektorů na desce je uvedeno v kapitole 2.

### **4.2 Návrh desky plošných spojů**

Navrhnutá deska má velikost 100 mm na 185 mm. Součástky byly na desku rozmístěny tak, aby části, se kterými se bude manipulovat, byly snadno přístupné. Konektory pro připojení k PLC byly umístěny v horní části, aby nezasahovaly do přípravku.

Deska je složena z THT a SMD součástek. SMD součástky byly voleny, tak aby se nacházely v nabídce firmy JLC PCB, u které bude deska vyrobena a osazena. Níže je uveden návrh desky. Obrázek 4.6 znázorňuje horní stranu desky a obrázek 4.7 znázorňuje spodní stranu desky. 3D model této desky včetně osazení je v příloze E.

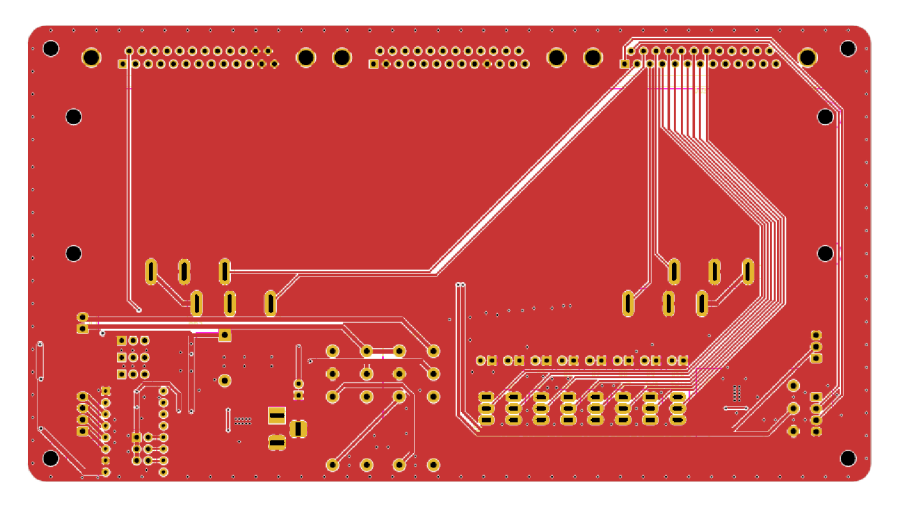

Obr. 4.6: Přední strana navrhnuté DPS

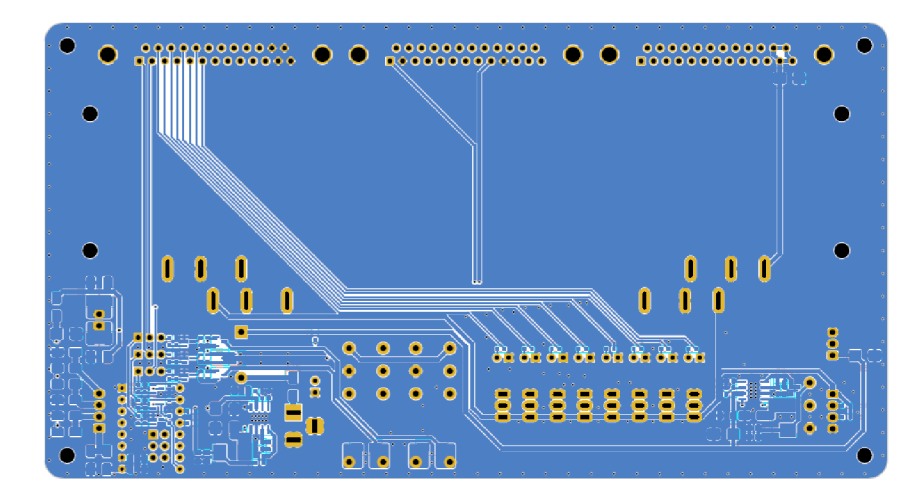

Obr. 4.7: Zadní strana navrhnuté DPS

### **4.3 Výsledný výukový přípravek**

SMD součástky byly osazeny firmou, která desku vyráběla. Na obrázku 4.8 je možné vidět jak vypadala deska poté co byla vyrobena. THT součástky a veškeré konektory byly připájeny ručně, což je vidět na obrázku 4.9. Boční konstrukce, jež drží osu, elektromotory, enkodér a displej, byla vytisknuta na 3D tiskárně. Na ní byl vytisknut i jezdec a ozubená kola, která jsou připevněna na ose a na elektromotorech. Sestavená deska je vidět na obrázku 4.10. Přípravků bylo celkově zkonstruováno 10, jelikož je možné jejich využívání i mimo předmět PPA 1 .

Testování funkčnosti desky bylo provedeno v laboratořích, nejdříve za pomoci multimetru, osciloskopu, pulzního generátoru a laboratorního zdroje. Otestovali se jednotlivé napěťové úrovně, výstup enkodéru a elektromotory. Následně byl přípravek připojen k PLC a byly na něm vyzkoušeny jednotlivé prostředky automatizace

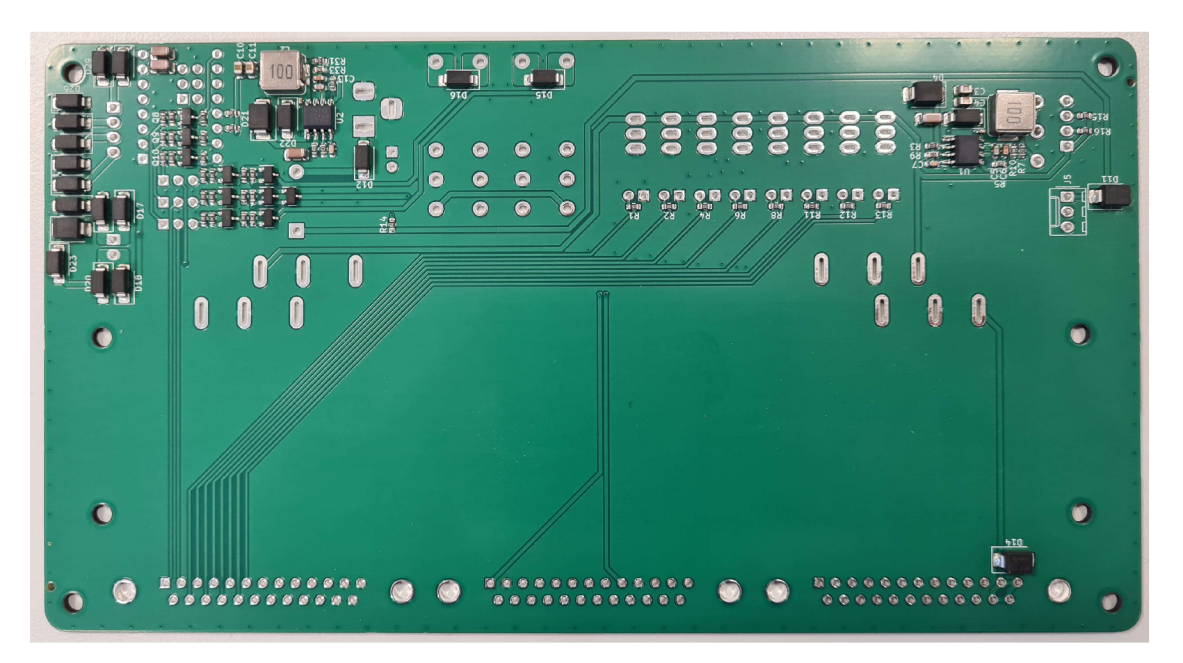

Obr. 4.8: Spodní strana desky, po osazení SMD součástkami

Tato informace mi byla poskytnuta Vedoucím práce

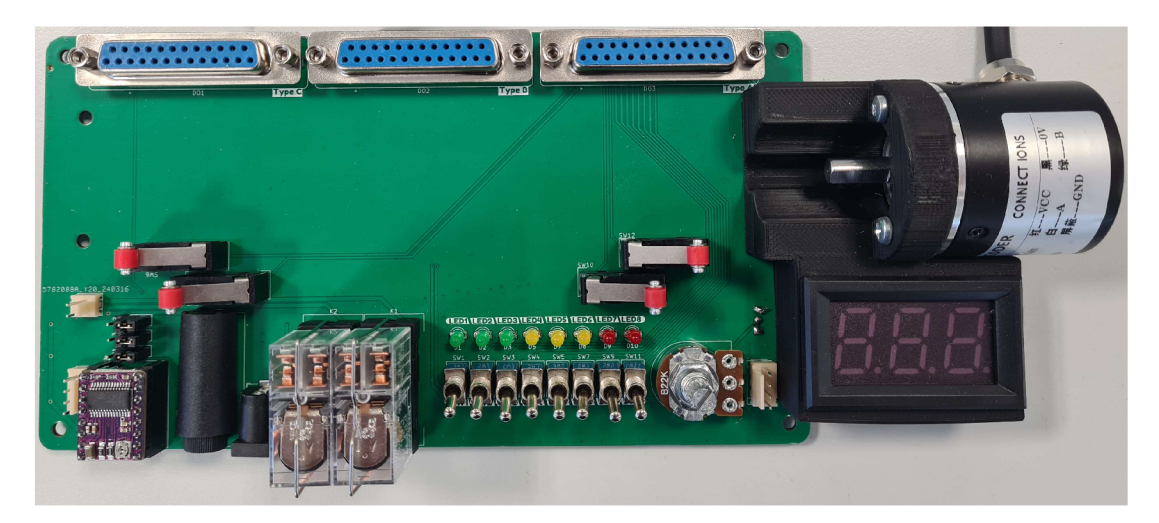

Obr. 4.9: Plně osazený výukový přípravek součástkami

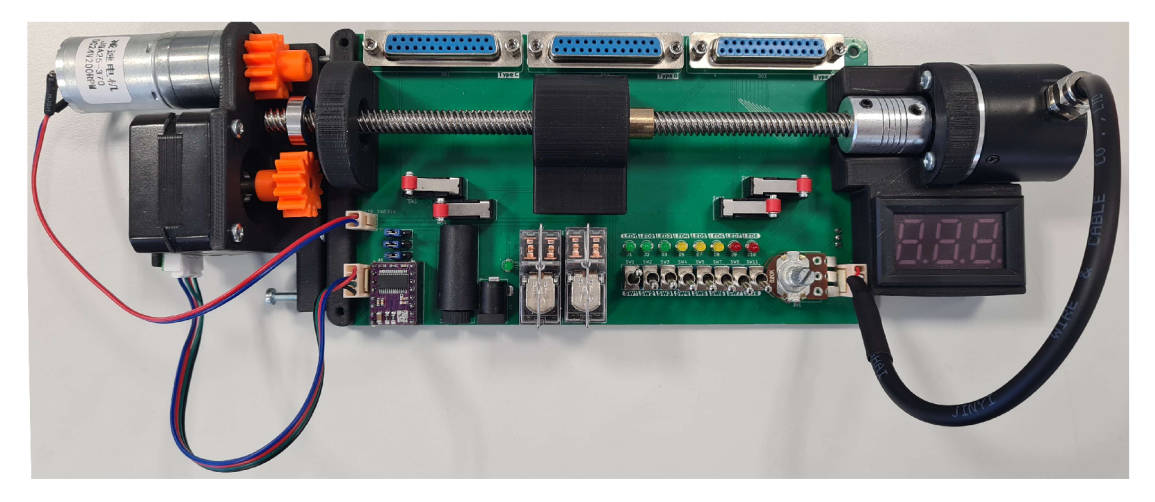

Obr. 4.10: Výukový přípravek včetně mechanických částí a motorů

### **4.4 Původní návrh desky**

Výše popisovaný návrh desky je ale až druhou verzí. První verze desky při zkoušení krokového motoru začala vykazovat nestandardní chování, které způsobilo zničení některých SMD součástek. Následně bylo zjištěno, že chyba byla v nedostatečné ochraně krokového motoru a jeho driveru. Do aktuální verze byly přidány vybíjecí diody, jež zabraňují vzniku napěťových špiček.

## **5 Možnosti použití prípravku**

Výukový přípravek může sloužit jak pro seznámení studentů s PLC a jeho programovacím prostředím, tak se na něm dají simulovat různé technologické procesy. V této kapitole se rozebírá potenciál použití jednotlivých částí tohoto přípravku.

### **5.1 Digitální vstupy a výstupy**

Prací pouze s těmito komponenty, lze na desce realizovat mnoho úloh v oblasti průmyslu, kde digitální vstupy mohou simulovat optické brány, čidla hladiny nebo zpětná hlášení průmyslových strojů. Digitální výstupy pak mohou být indikace stavu stroje, hlášení alarmu nebo ventily. Pomocí těchto periferií lze taktéž simulovat systémy, se kterými se denně setkáváme, například semafory nebo výtahy.

### **5.2 Analogové vstupy a výstupy**

Jelikož se na desce nachází 1 analogový vstup a 1 analogový výstup, jejich možnost použití není tak rozsáhlá. Nicméně v kombinaci s digitálními vstupy a výstupy je možné realizovat technologické procesy obohaceny o simulaci prvků jako regulační ventily, motory nebo senzory teploty, váhy či tlaku.

### **5.3 Horní část přípravku**

Touto částí je myšlen krokový motor, DC motor, enkodér, koncové spínače a celková konstrukce s osou a jezdcem. Tato část byla již při teoretickém návrhu tvořena s myšlenkou simulace průmyslových procesů. Na ní si studenti mohou zkusit nastavování HSC, PW M či PTO v PLC a následnou práci s programovacími bloky, které s nimi pracují. Tyto funkce jsou na různých PLC nastavovány různými způsoby a funkční bloky, které s nimi pracují, též nejsou napříč programovacími prostředími stejné. Díky této rozdílnosti napříč programovacími prostředími, vzniká příležitost seznámit studenty s manuály a se způsoby jak v nich hledat.

### **5.4 HM I**

Při přidaní HMI k PLC, které má připojený výukový přípravek, je možné realizovat úlohy, které budou zahrnovat i návrh SCADA systémů a práci s ními.

## **6 Návrh laboratorních úloh**

Tato kapitola se zabývá návrhem laboratorních úloh, které využívají navrhovaný přípravek. Ty se stejně jako přípravek snaží o propojení laboratorních úloh a projektu v předmětu PPA. S touto myšlenkou byly navrhnuty dvě laboratorní úlohy, které na sebe navazují. První úloha se zaměřuje více na obecné základy práce s PLC a druhá se zaměřuje na ovládání elektrických pohonů a jejich snímání.

### **6.1 První laboratorní úloha**

Cílem první laboratorní úlohy je se seznámit studenty s PLC, jeho programovacím prostředím a vyzkoušení si implementace jeho základních funkcionalit. Mezi ty se řadí například s práce digitálními a analogovými vstupy a výstupy či práce s programovacími jazyky LD nebo ST.

#### **Teoretický úvod**

V teoretické úvodu této úlohy se student dozví jak založit nový projekt, jak ho uložit, jak nadefinovat tágy nebo jaké programovací jazyky PLC jsou. Po studentovi se očekává znalost z předešlých laboratorních úloh a znalost látky, se kterou se seznámil na přednáškách.

#### **První a druhý úkol**

První a druhý úkol se zaměřuje na jednoduché ovládání výstupů PLC pomocí jeho vstupů. Například měnění hodnoty napětí na voltmetru pomocí potenciometru. Tyto úkoly mají pevně dané v jakém jazyku mají být napsány, aby si studenti vyzkoušeli jak LD tak i ST.

#### **Třetí úkol**

Ve třetím úkolu je zadáním naprogramovat semafor pro auta, který se spustí stisknutím tlačítka. Studenti si dopředu mají nakreslit stavový automat tohoto úkolu a následně program i jako stavový automat implementovat.

#### **Čtvrtý úkol**

Ve čtvrtém úkolu má student za úkol normalizovat analogovou hodnotu tak, aby po zadání hodnoty 0 až 10 v PLC programu, se na voltmetru zobrazila stejná hodnota ve voltech.

#### **Pátý úkol**

V pátém úkolu si student vyzkouší práci s DC motorem realizováním úlohy Posun plošiny s krabicemi. V ní bude studentovi sloužit jezdec na desce jako plošina a spínače jako optické brány, které detekují polohu krabice na plošině. Plošina se pak bude pohybovat mezi dvěma koncovými spínači na základě toho, zda se v ní nachází krabice či ne. Bonusovým úkolem je vyřešení případu, kdy by během pohybu plošiny spadla krabice (vypnul by se jeden ze spínačů). Možným řešením je vypnutí pohybu plošiny a rozsvícení červené LED indikující poruchový stav.

Při této úloze může vzniknout problém, kdy se jezdec na otáčející se ose při nárazu do koncového snímače nezastaví a tím vznikne riziko, že by jezdec narazil do bočních stěn přípravku, jež osu drží. Proto již v návrhu byla na každou stranu osy přidána dvojice koncových spínačů (vnější a vnitřní) s tím, že pro výukové účely bude sloužit vnitřní dvojice. Vnější dvojice bude vázaná na program, který při sepnutí těchto spínačů bezprostředně vypne napájení motoru.

### **6.2 Druhá laboratorní úloha**

Druhá laboratorní úloha, jež navazuje na první, má za cíl rozšířit znalosti programování PLC, konkrétně v oblasti ovládání elektromotorů a motivování studentů k vyhledávání informací v manuálech a katalogových listech.

#### **Teoretický úvod**

Teoretický úvod je stejný jako v prvním laboratorním úkolu a navíc je obohacen o stručný popis funkcí, jež studenti využijí při implementaci programu a o odkazy na katalogové listy těchto funkcí.

#### **První úkol**

V tomto úkolu si student vyzkouší práci s DC motorem, který je ovládaný signálem PWM . Nejdříve je nutné aktivovat PW M na výstup, který je na desce označený jak DOstep. Následně student napíše program, který bude pohybovat s jezdcem na ose doleva a doprava, s tím že směr otáčení je měněn koncovými spínači. Poté bude měnit rychlost otáčení DC motoru spínáním tlačítek.

#### **Druhý úkol**

Druhý úkol rozšiřuje první soubor o snímání polohy enkodérem. Ten se v PLC ovládá pomocí HSC neboli Vysokorychlostního čítače, který jde nastavit přímo na čtení dat z enkodéru. Student si tímto může vyzkoušet jakým způsobem PLC zpracovává data z enkodéru. Zadání specifikuje, že by enkodér měl snímat polohu, ale student si může nastavení přepnout například na snímání otáček.

#### **Třetí úkol**

Třetí úkol je podobný jako první s rozdílem, že v této úloze se jako pohon pro osu používá krokový motor namísto DC motoru. Změna ovládání motorů se provede přepojením propojek. Student může použít program z prvního cvičení, avšak musí v nastavení PLC přepnout PWM výstup na PTO výstup, který je vhodný pro řízení krokových motorů. Následně pak provést změny v programu, pokud program obsahoval části s bloky pro PWM .

### **6.3 Řešení úloh**

Obě úlohy byly vytvořeny a vyzkoušeny na PLC S7-1200 za použití programového prostředí Tia Portál VI7, což je software od firmy Siemens. Možná řešení těchto úloh jsou zpracována v samostatném souboru, který je společně se zadáními přizpůsobenými předmětu PPA 1 , přiložen v elektronické příloze.

Úlohy jsou řešeny pomocí ladder diagramu a strukturovaného textu, nicméně některé interpretace funkcí jsou rozdílné pro každé programovací prostředí. Níže jsou vysvětleny funkce z Tia portálů, které byly použity pro řešeni.

#### **CTRL\_PWM**

CTRL PWM je funkce, pomocí které se ovládá PWM signál z PLC. Na obrázku 6.1 lze vidět funkční blok této funkce v ladder diagramu. Vstup EN a výstup ENO se automaticky zapojí na větev ladder diagramu. Důležité jsou vstupy PWM a ENABLE. Vstupu PW M se přiřadí číslo generátoru pulzů nastaveného na PWM , který se bude pro tuto konkrétní PWM používat. ENABLE pak slouží k aktivaci samotné PWM na výstupu. Na výstupu STATUS se ukazuje připadne chybové hlášení a BUSY je pro PLC S7-1200 vždy ve stavu logické nuly. Nastavení střídy signálu PWM se provádí zapsáním do paměťového místa zvoleného generátoru pulzů. Adresu tohoto místa lze najít v konfiguraci nebo nebo v konfiguraci generátoru pulzů. [15]

<sup>&</sup>lt;sup>1</sup>Šablona zadání laboratorních úloh do PPA mi byla poskytnuta Vedoucím práce.

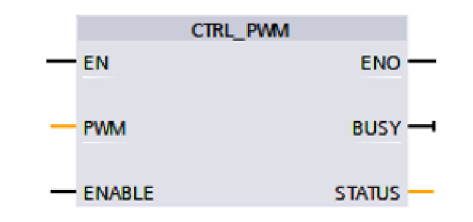

Obr. 6.1: CTRL PWM blok v ladder diagramu [15]

#### **CTRL\_PTO**

CTRL PTO je funkce, pomocí které se ovládá PTO signál z PLC. Její blok v ladder diagramu lze vidět na obrázku 6.2. Signály EN, ENO, BUSY a STATUS fungují stejně jako u funkce CTRL PWM . Taktéž vstup PTO funguje stejně jako vstup PWM, pouze generátor pulzů musí být nastaven na PTO. Na vstup FREQUENCY se nastaví požadovaná frekvence pulzů, která se následně musí potvrdit na boolovském vstupu REQ. Výstup DONE se používá, pokud se v Tia portálu nastaví úloha, která má pevně daný počet pulzů. Tento výstup pro navrhovanou úlohu nebude potřeba. Poslední je výstup ERROR, na kterém se nastaví logická jednička, pokud nastala chyba. [15]

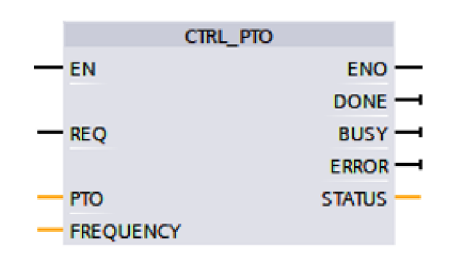

Obr. 6.2: CTRL PTO blok v ladder diagramu [15]

#### **CTRL\_HSC**

CTRL HSC je funkce, pomocí které se ovládá PTO signál z PLC. V této úloze je HSC nastaven jako Enkodér, který má signály A a B, kde B je fázově posunuté. Vstup EN a výstup ENO se napojují na větev ladder diagramu. Vstupu HSC se přiřadí číslo čítače, který se bude pro tuto konkrétní úlohu používat. Konkrétní pozice se ukazuje na paměťovém místě tohoto čítače. Čítači lze přepsat aktuální pozici na jiné číslo pomocí vstupu NEW C V, který se musí potvrdit booleovským vstupem CV. Toto umožní například zvolit nový nulový bod na ose. Pomocí vstupu NEW DIR se nastaví nový směr, ve kterém se bude přičítat hodnota pozice. Změna směru musí být potvrzena booleovským vstupem DIR. Na stejném principu fungují vstupy NEW PERIOD a PERIOD pomocí, kterých se nastavuje nová perioda čtení

frekvence. Posledním podobně fungujícími vstupy jsou NEW\_R V a RV, ty umožní stanovení referenční hodnoty, kterou pak lze porovnávat s aktuální hodnotou a při jejich shodě je možné například zapnout alarm. Výstupy BUSY a STATUS stejně jako u CTRL PWM a to tak, že BUSY je vždy pro používané PLC v logické nule a na výstupu STATUS se vypisují možné chybové hlášení. [15]

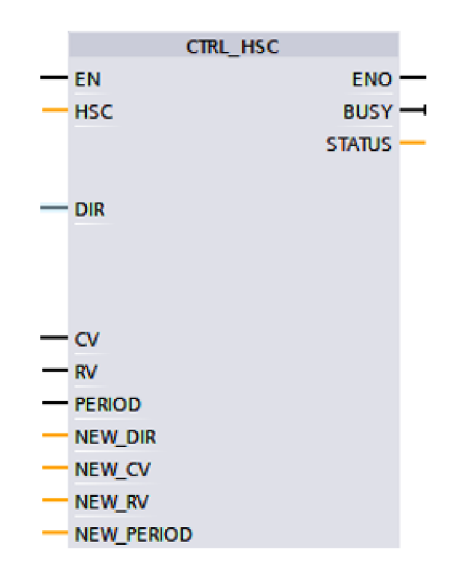

Obr. 6.3: CTRL\_HSC blok v ladder diagramu [15]

#### **NORM\_X**

NORM X je funkce, která umí normalizovat vstupní hodnotu, její funkční blok v ladder diagramu lze vidět na obrázku 6.4. Ve funkci se nejdříve nastaví datové typy vstupu a výstupu. Poté se nastaví maximální a minimální hodnota vstupu. Vstup EN a výstup ENO se zapojí na větev ladder diagramu. Graf této funkce je vyobrazen na obrázku 6.5. [15]

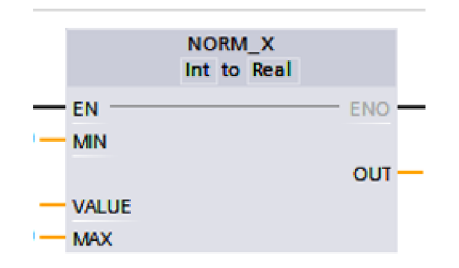

Obr. 6.4: NORM\_ X blok v ladder diagramu [15]

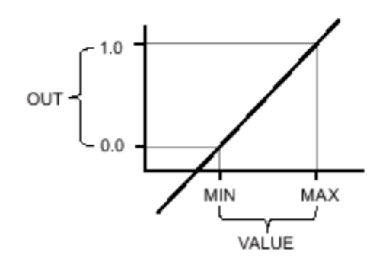

Obr. 6.5: Graf funkce  $NORM_X$  [15]

#### SCALE\_X

SCALE\_X je funkce, která škáluje výstupní hodnotu. Funkční blok této funkce lze vidět na obrázku 6.6. Stejně jako ve funkci NORM X se nejdříve nastaví datové typy vstupu a výstupu. Poté se nastaví maximální a minimální hodnota výstupu. Vstup EN a výstup ENO se zapojí na větev ladder diagramu. Pro lepší pochopení je na obrázku 6.7 [15]

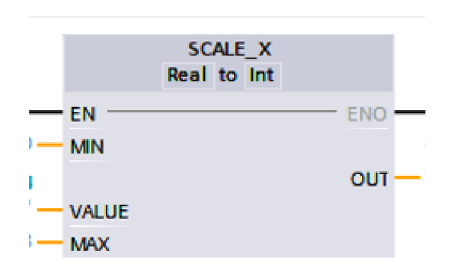

Obr. 6.6: SCALE\_X blok v ladder diagramu [15]

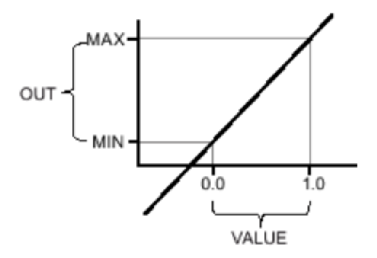

Obr. 6.7: Graf funkce SCALE\_X [15]

### **Závěr**

V této bakalářské práci je tvořen výukový přípravek, na kterém si studenti mohou vyzkoušet práci s prostředky automatizace připojenými k PLC, se kterými by se mohli setkat nejen v projektu, který je součástí předmětu PPA, ale i v praxi.

První kapitola se zabývá prvním bodem zadání. Je v ní popsaný předmět Prostředky průmyslové automatizace, jednotlivé laboratorní úlohy a projekt. Také je zde popis aktuálních výukových panelů s PLC.

Druhá kapitola pojednává o laboratorním standardu, jež požaduje jednotné zapojení konektorů CAN25 na výukových přípravcích a na výukových panelech. Díky tomuto standardu bude možné jednoduše přepojovat dle potřeby různé výukové přípravky k různým PLC. Standard, taktéž upozorňuje na to, že se nejedená pouze o vstupy a výstupy, ale i o jejich speciální funkcionality. Například generování PW M a PTO či možnost zapnutí HSC.

Ve třetí kapitole, která odpovídá druhému bodu zadání, jsou řešeny požadavky na výukový přípravek, kde jsou uvedeny i jednotlivé části s důvodem proč byly zvoleny. Na základě těchto požadavků byl vytvořen návrh, který má formu diagramu, na kterém jsou znázorněny jednotlivé prostředky automatizace. Poslední část této kapitoly obsahuje konkrétní součástky, které byly pro přípravek vybrány.

Čtvrtá kapitola, která odpovídá třetímu bodu zadání, se zabývá samotným návrhem přípravku. Hlavní součástí přípravku je deska plošných spojů, která spojuje jednotlivé prostředky automatizace s konektory CAN25. Ty se pak dají připojit k PLC. Deska byla navrhnuta tak, aby umožnila jednodušší propojení jednotlivých prostředků automatizace a aby umožnila studentům snadný přístup k prvkům, které jsou určeny k manipulaci. Deska byla důkladně otestovaná a přípravků bylo celkem sestrojeno 10.

Čtvrtý a pátý bod zadání jsou popsány v kapitolách pět a šest. V páté kapitole se řeší jaké jsou možnosti použití výukového přípravku a šestá kapitola pojednává o návrhu dvou laboratorních úloh, které přípravek využívají. Obě úlohy byly vyzkoušeny a byl pro ně vytvořen dokument, který obsahuje jejich možná řešení. Pozornost je také věnována funkcím, které byly použity při vypracovávaní a které jsou zároveň specifické pro Tia Portál.

### **Literatura**

- **[1]** *DETAIL PŘEDMĚTU PROSTŘEDKY PRŮMYSLOVÉ AUTOMATIZACE.*  Online. VUT. **2001.** Dostupné z: **[https://www.vut.cz/studis/student.](https://www.vut.cz/studis/student) phtml?gm=gm\_detail\_predmetu&apid=258512.** [cit. **2023-12-29].**
- **[2]** ARM , Jakub. *Laboratorní cvičení BPC-PPA: PLC projekt návod s Twin-CAT3 (Bechhoff).* Online. Verze: **24.3. 2023.** [cit. **2024-01-02].**
- **[3]** BAŠTÁN, Ondřej. *Laboratorní cvičení BPC-PPA: DC Motory a Relé.* Verze: **08.2. 2022.** [cit. **2023-03-03].**
- **[4]** BAŠTÁN, Ondřej. *Laboratorní cvičení BPC-PPA: Krokové motory.* Verze: **08.2. 2022.** [cit. **2023-02-14].**
- [5] ARM , Jakub; BENEŠL, Tomáš a BAŠTÁN, Ondřej. *Laboratorní cvičení BPC-PPA: Asynchronní motor a frekvenční měnič.* Verze: **11.3. 2022.** [cit. **2023-02- 14].**
- **[6]** ARM , Jakub. *Laboratorní cvičení BPC-PPA: Pneumatika.* Verze: **11.3. 2022.**  [cit. **2023-02-14].**
- **[7]** ARM , Jakub. *Laboratorní cvičení BPC-PPA: Snímače.* Verze: **11.3. 2022.** [cit. **2023-02-14].**
- **[8]** JIRGL, Miroslav. *Laboratorní cvičení BPC-PPA: Regulace.* Verze: **6.2. 2023.**  [cit. **2023-02-14].**
- **[9]** *6ES7512-1CK00-0AB0.* Online. Siemens. **1996.** Dostupné z: **https: //mail.industry.siemens.com/mall/en/WW/Catalog/Product/ 6ES7512-1CK00-0AB0.** [cit. **2023-12-29].**
- **[10]** *6ES7214-1AG40-0XB0.* Online. Siemens. **1996.** Dostupné z: **https: //mail.industry.siemens.com/mall/cs/cz/Catalog/Product/ 6ES7214-1AG40-0XB0.** [cit. **2023-12-29].**
- **[11]** *6ES7234-4HE32-0XB0.* Online. Siemens. **1996.** Dostupné z: **https: //mail.industry.siemens.com/mall/cs/cz/Catalog/Product/ 6ES7234-4HE32-0XB0.** [cit. **2023-12-29].**
- **[12]** *6AV2124-0GC01-0AX0.* Online. Siemens. **1996.** Dostupné z: **https: //mail.industry.siemens.com/mall/cs/cz/Catalog/Product/ 6AV2124-0GC01-0AX0.** [cit. **2024-05-13].**
- **[13]** *D-Subminiature (D-Sub) Connectors: Pin Numbering.* Online. In: Mbedded.ninja. **2017.** Dostupné z: **https: //blog.mbedded.ninja/electronics/ components/connectors/d-subminiature-d-sub-connectors/ dsub-db-25-pin-numbers.png.** [cit. **2024-01-03].**
- **[14]** MALÝ, Martin. *Data, čipy, procesory: vlastní integrované obvody na koleni. CZ.NIC.* Praha: CZ.NIC, z.s**.p**.o., **2020.** ISBN **978-80-88168-53-9.**
- **[15]** *Totally Integrated Automation Portal Automation Software Global.* Online. SIEMENS AG . Siemens. **1996.** Dostupné z: **[https://www.](https://www) siemens.com/global/en/products/automation/industry-software/ automation-software/tia-portal.html.** [cit. **2023-12-22].**
- **[16]** PETERSON, David. *Pulse Frequency Modulation (PFM): Its Not PWM, But Related.* Online. Control Automation. **1997.** Dostupné z: **<https://control.com/technical-articles/>**  pulse-frequency-modulation-pfm-its-not-pwm-but-related/.  $[cit.$ **2024-05-13].**
- **[17]** KANDRAY , Daniel E. *Programmable Automation Technologies An Introduction to CNC, Robotics and PLCs.* Online. Industrial Press, **2010.** ISBN **978-1-61583-618-5.** Dostupné z: **<https://app.knovel.com/kn/resources/> kpPATAICN2/toc?cid=kpPATAICN2.** [cit. **2024-05-13].**
- **[18]** *What are High-Speed Inputs in PLC?* Online. NAGDA, Viral. Inst Tools. **2015.** Dostupné z: **<https://instrumentationtools.com/> high-speed-inputs-in-plc/#high-speed-inputs-in-plc.** [cit. **2024- 05-14].**
- **[19]** *KiCad About KiCad.* Online. KiCad. **2012.** Dostupné z: **https :/[/www.kicad.](http://www.kicad) org/about/kicad/.** [cit. **2023-12-23].**
- **[20]** *CPU 1512C-1 PN (6ES7512-1CK00-0AB0).* Online. Siemens. **1996.**  Dostupné z: **<https://www.automation.siemens.com/sce-static/> learning-training-documents/tia-portal/hw-config-s7-1500/ s7-1500-manual-en.pdf.** [cit. **2023-12-29].**
- **[21]** *Digitální vstupy.* Online. PLC AUTOMATIZACE. **2014.** Dostupné z: **<http://plc-automatizace.cz/knihovna/periferie/digitalni/> digitalni-vstupy.htm.** [cit. **2024-01-02].**
- **[22]** *TPS54331 3-A, 28-V Input, Step Down DC-DC Converter With Eco-mode.*  Online. Texas Instruments. **1996.** Dostupné z: **<https://www.ti.com/lit/ds/> symlink/tps54331.pdf?ts=1703327288848.** [cit. **2023-12-23].**

*DRV8825 Stepper Motor Driver Carrier, High Current.* Online. TME. 2007. Dostupné z: **<https://www.tme.eu/Document/> lddl8faf 1196df48619105e397146fdf/P0L0LU-2133.pdf**. [cit. 2023-12-23].

### **Seznam symbolů a zkratek**

DC Direct current – Stejnosměrný proud DIR Direction - Směr DPS Deska plošných spojů  $EN$  Enable - Povolit FWD Forward - Dopředu  $\mathbf{GND}$  Ground – Uzemnění HMI Human-machine interface – Rozhraní člověk-stroj HSC High-Speed counter - Vysokorychlostní čítač  $LD$  Ladder diagram – reléové schéma LED Light-Emitting Diode – elektroluminiscenční dioda PID regulátor proportional-integral-derivative controller - proporčně-integračníderivační regulátor **PLC** programmable logic controller - Programovatelný logický automat PPA Prostředky průmyslové automatizace **PTO** Pulse Train Modulation **PWM** Pulse Width Modulation – Pulzně šířková modulace **PSU** Power supply unit – Napájecí zdroj REV Reverse - Reverzní SCADA Supervisory Control And Data Acquisition - Dispečerské řízení a sběr dat SMD surface mount device – Součástky určené pro povrchovou montáž S SR Solid state relay - Solid state relé ST Structured text - Strukturovaný text **THT** Through-hole technology – Součástky s drátovými vývody

# **Seznam příloh**

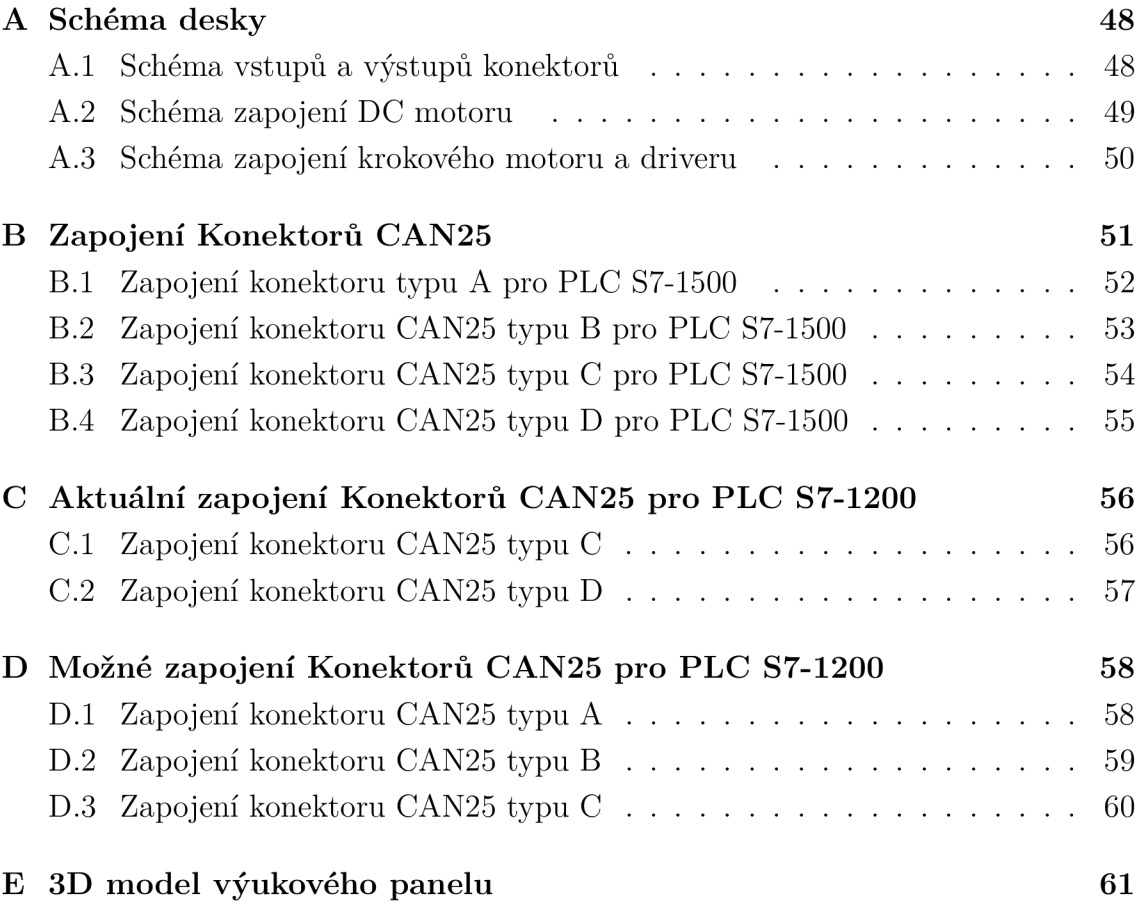

## **A Schéma desky**

### **A . l Schéma vstupů a výstupů konektorů**

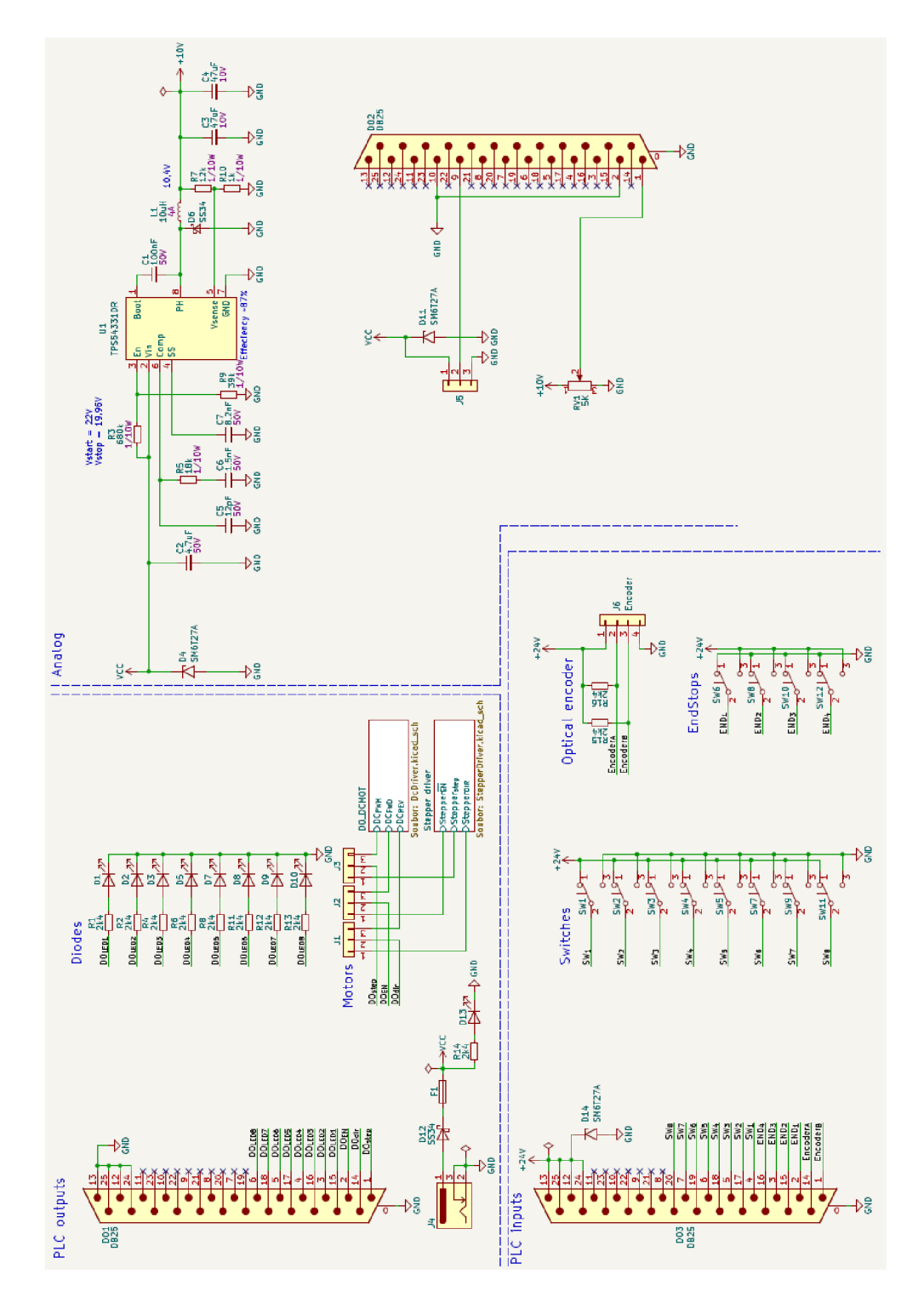

Obr. A.1: Schéma vstupů a výstupů konektorů

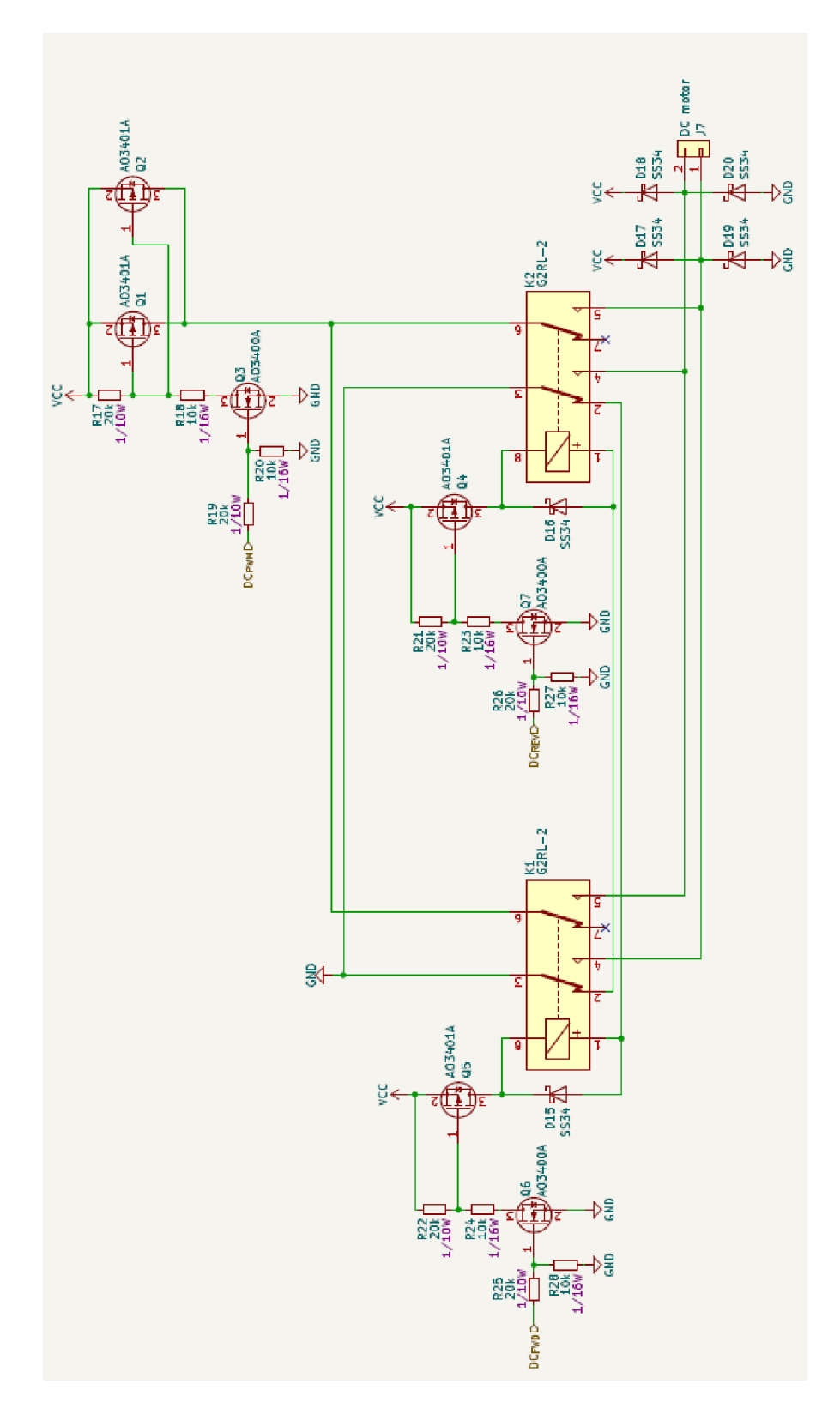

Obr. A.2: Schéma zapojení DC motoru

### **A.3 Schéma zapojení krokového motoru a driveru**

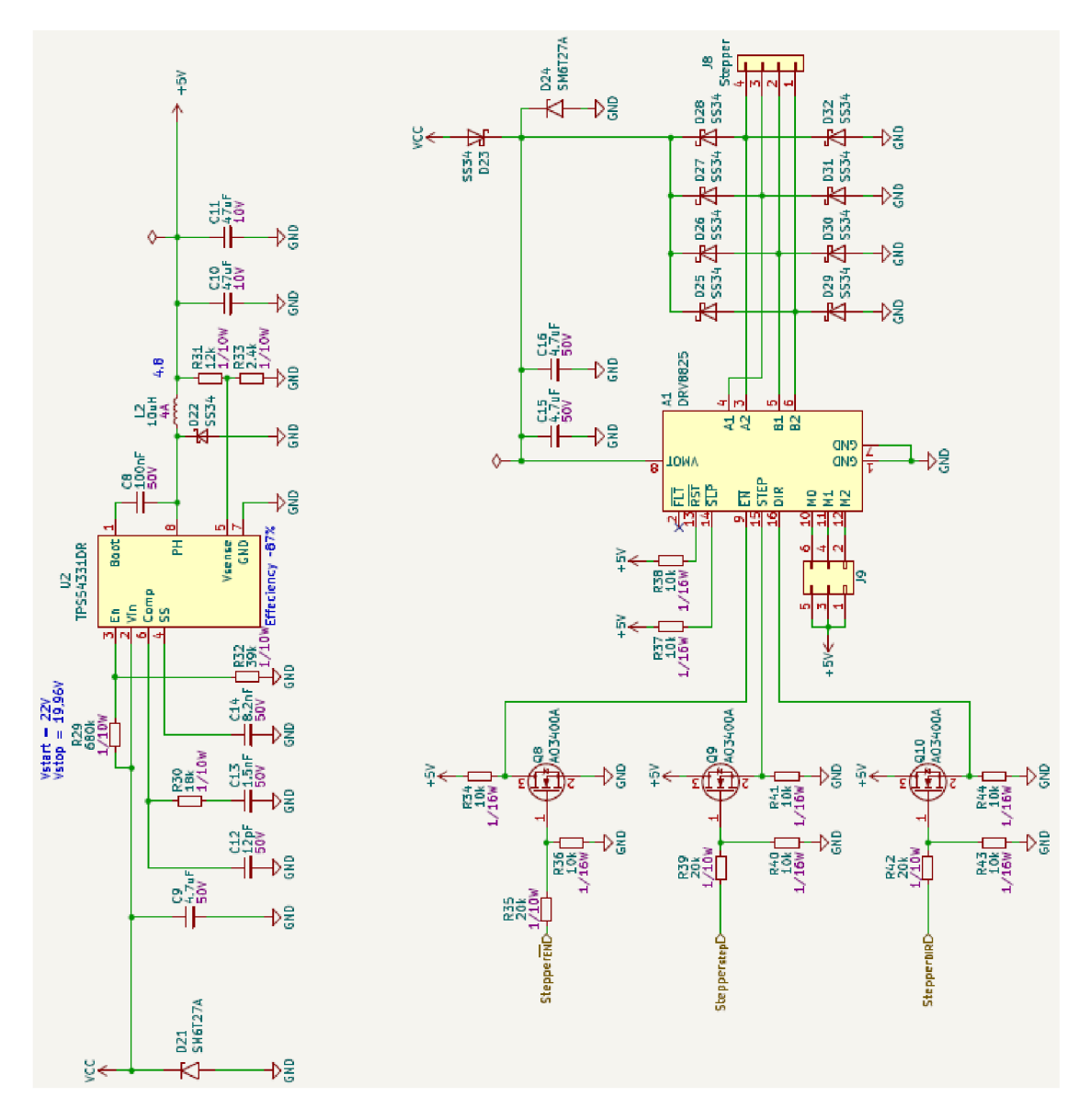

Obr. A.3: Schéma zapojení krokového motoru a driveru

## **B Zapojení Konektorů CAN25**

#### **Legenda tabulek**

- PIN označuje číslo pinu na dané periferii
- Karta značí na jaké kartě PLC se nachází
- LED značí příslušnou LED, na kartě PLC
- Sektor karty jsou rozděleny do sektorů, které mají vlastní značení
- Typ značí zda se jedná o vstup či výstup a zda je analogový či digitální
- Funkce značí jaké dodatečné funkce může pin mít

#### **Vysvětlivky zkratek funkcí**

- HSC High Speed Counter Jsou vstupy a výstupy, jež jde použít jako rychlé čítače. Jelikož se často používají pro enkodéry jsou značeny A,B a N , kde pro použití musí být vždy použit vstup A a B,N jsou dodatečné, proto jsou značeny v hranatých závorkách.
- 3U+ první číslo značí číslo analogového vstupu, písmeno pak značí zda se vstup dá použít k měření napětí či proudu a třetí vstup značí zda je pin určen pro kladný či záporný pól daného prostředku.
- F1 říká při jaké frekvenci tyto funkce mohou pracovat. Pro F1 to je  $10$ Khz / 0.5 A, lOOKhz / 0.1 A
- F2 říká při jaké frekvenci tyto funkce mohou pracovat. Pro F2 to je 100Hz / 0.5 A
- F3 říká při jaké frekvenci tyto funkce mohou pracovat. Pro F3 to je 100Khz / 0.1 A

## **B.l Zapojení konektoru typu A pro PLC S7-1500**

| Konektor       | <b>PLC S7-1500</b> |                  |                          |                          |                                |                         |  |  |
|----------------|--------------------|------------------|--------------------------|--------------------------|--------------------------------|-------------------------|--|--|
| PIN            | Karta              | Pin              | <b>LED</b>               | Sektor                   | Typ                            | Funkce                  |  |  |
| $\mathbf{1}$   | X11                | $\mathbf{1}$     | $\overline{0}$           | $\rm{a}$                 | DI                             | HSC1 A                  |  |  |
| 14             | X11                | $\overline{2}$   | $\mathbf{1}$             | $\rm{a}$                 | DI                             | HSC1<br>[B]             |  |  |
| $\overline{2}$ | X11                | 3                | $\overline{2}$           | $\rm{a}$                 | DI                             | HSC1<br>[N]             |  |  |
| 15             | X11                | $\overline{4}$   | 3                        | $\rm{a}$                 | DI                             | HSC <sub>2</sub> A      |  |  |
| 3              | X11                | $\overline{5}$   | $\overline{4}$           | $\rm{a}$                 | DI                             | $\rm HSC2$<br> B        |  |  |
| 16             | X11                | $6\phantom{.}6$  | $\overline{5}$           | $\mathbf{a}$             | DI                             | $HSC2$ [N]              |  |  |
| $\overline{4}$ | X11                | $\overline{7}$   | $\,$ 6 $\,$              | $\rm{a}$                 | DI                             | $\rm HSC3$ A            |  |  |
| 17             | X11                | 8                | $\overline{7}$           | $\rm{a}$                 | DI                             | $HSC3$ [B]              |  |  |
| $\overline{5}$ | X11                | 11               | $\overline{0}$           | $\mathbf b$              | DI                             | $HSC3$ [N]              |  |  |
| 18             | X11                | 12               | $\mathbf{1}$             | $\mathbf b$              | DI                             |                         |  |  |
| $\sqrt{6}$     | X11                | $13\,$           | $\overline{2}$           | $\mathbf b$              | DI                             |                         |  |  |
| 19             | X11                | 14               | 3                        | $\mathbf b$              | DI                             |                         |  |  |
| $\overline{7}$ | X11                | 15               | $\sqrt{4}$               | $\mathbf b$              | $\mathop{\rm DI}$              |                         |  |  |
| 20             | X11                | 16               | $\rm 5$                  | $\mathbf b$              | DI                             |                         |  |  |
| 8              | X11                | 17               | 6                        | $\mathbf b$              | DI                             |                         |  |  |
| 21             | X11                | 18               | $\overline{7}$           | $\mathbf b$              | DI                             |                         |  |  |
| 9              | X12                | $\mathbf{1}$     | $\overline{0}$           | $\rm{a}$                 | DI                             | $\operatorname{HSC4}$ A |  |  |
| 22             | X12                | $\overline{2}$   | $\mathbf{1}$             | $\rm{a}$                 | DI                             | $HSC4$ [B]              |  |  |
| 10             | X12                | 3                | $\overline{2}$           | $\mathbf{a}$             | DI                             | HSC4 [N]                |  |  |
| 23             | X12                | $\overline{4}$   | 3                        | $\rm{a}$                 | DI                             | $\rm HSC5$ A            |  |  |
| 11             | X12                | $\overline{5}$   | $\overline{4}$           | $\rm{a}$                 | DI                             | $HSC5$ [B]              |  |  |
| 24             | X11                | $9\phantom{.}$   | $\overline{a}$           |                          | Encoder Supply $+24\mathrm{V}$ |                         |  |  |
| 12             | X11                | $\overline{9}$   | $\overline{a}$           | $\bar{\phantom{a}}$      | Encoder Supply $+24V$          |                         |  |  |
| $25\,$         | X12                | $\boldsymbol{9}$ | $\overline{\phantom{0}}$ | $\overline{\phantom{0}}$ | Encoder Supply $+24\mathrm{V}$ |                         |  |  |
| 13             | X12                | $\boldsymbol{9}$ | $\overline{\phantom{0}}$ | $\qquad \qquad -$        | Encoder Supply $+24\mathrm{V}$ |                         |  |  |

Tab. B.1: Tabulka konektoru CAN25 typu A pro PLC S7-1500

## **B.2 Zapojení konektoru CAN25 typu B pro PLC S7- 1500**

| Konektor       | <b>PLC S7-1500</b> |                |                  |        |                      |                |  |
|----------------|--------------------|----------------|------------------|--------|----------------------|----------------|--|
| PIN            | Karta              | Pin            | <b>LED</b>       | Sektor | $\operatorname{Typ}$ | Funkce         |  |
| 1              | X10                | $\mathbf{1}$   | $\boldsymbol{0}$ | AI     | AI                   | $0U +$         |  |
| 14             | X10                | $\overline{2}$ |                  |        | AI                   | $0I+$          |  |
| $\overline{2}$ | X10                | 3              |                  |        | AI                   | $0U-0I-$       |  |
| 15             | X10                | $\overline{4}$ | $\mathbf 1$      | AI     | AI                   | $1U +$         |  |
| 3              | X10                | $\overline{5}$ |                  |        | ${\rm AI}$           | $1I+$          |  |
| 16             | X10                | 6              |                  |        | AI                   | $1U-1I-$       |  |
| $\overline{4}$ | X10                | $\overline{7}$ | $\overline{2}$   | AI     | AI                   | $2\mathrm{U}+$ |  |
| 17             | X10                | 8              |                  |        | AI                   | $2I+$          |  |
| 5              | X10                | 9              |                  |        | ${\rm AI}$           | $2U - 2I -$    |  |
| 18             | X10                | 10             | 3                | AI     | AI                   | $3U+$          |  |
| 6              | X10                | 11             |                  |        | AI                   | $3I+$          |  |
| 19             | X10                | 12             |                  |        | AI                   | $3U-3I-$       |  |
| $\overline{7}$ | X10                | 13             | $\overline{4}$   | AI     | AI                   |                |  |
| 20             | X10                | 14             |                  |        | AI                   |                |  |
| 8              | X10                | $15\,$         |                  |        | AI                   |                |  |
| 21             | X10                | 16             |                  |        | ${\rm AI}$           |                |  |
| 9              | X10                | 17             | $\overline{0}$   | AO     | AO                   |                |  |
| 22             | X10                | 18             | $\mathbf{1}$     | AO     | AO                   |                |  |
| 10             | X10                | 19             | 0M               | AO     | AO                   |                |  |
| 23             | X10                | 20             | $1\mathrm{M}$    | AO     | AO                   |                |  |

Tab. B.2: Tabulka konektoru CAN25 typu B pro PLC S7-1500

## **B.3 Zapojení konektoru CAN25 typu C pro PLC S7- 1500**

| Konektor       | <b>PLC S7-1500</b>       |                          |                          |                          |                      |                                                                   |  |  |
|----------------|--------------------------|--------------------------|--------------------------|--------------------------|----------------------|-------------------------------------------------------------------|--|--|
| PIN            | Karta                    | Pin                      | <b>LED</b>               | Sektor                   | $\operatorname{Typ}$ | Funkce                                                            |  |  |
| $\mathbf{1}$   | X11                      | 21                       | $\overline{0}$           | $\mathbf c$              | DO                   | $\overline{\mathrm{PWM}}[F1], \, \mathrm{PTO}(\mathrm{main})[F3]$ |  |  |
| 14             | X11                      | 22                       | $\mathbf{1}$             | $\mathbf c$              | DO                   | HSC1, PTO(second)[F3]                                             |  |  |
| $\overline{2}$ | X11                      | 23                       | $\overline{2}$           | $\mathbf{C}$             | DO                   | PWM[F1], PTO(main)[F3]                                            |  |  |
| 15             | X11                      | 24                       | 3                        | $\mathbf{C}$             | DO                   | HSC2, PTO(second)[F3]                                             |  |  |
| 3              | X11                      | 25                       | $\overline{4}$           | $\mathbf{c}$             | DO                   | HSC3, PWM[F1], PTO(main)[F3]                                      |  |  |
| 16             | X11                      | 26                       | $5\,$                    | $\mathbf c$              | DO                   | HSC4, PTO(second)[F3]                                             |  |  |
| $\overline{4}$ | X11                      | 27                       | $\,6\,$                  | $\mathbf c$              | DO                   | HSC6, PWM, PTO(main)[F3]                                          |  |  |
| 17             | X11                      | 28                       | $\overline{7}$           | $\mathbf{c}$             | DO                   | HSC5, PTO(second)[F3]                                             |  |  |
| $\overline{5}$ | X11                      | 31                       | $\overline{0}$           | $\rm d$                  | DO                   | PWM[2]                                                            |  |  |
| 18             | X11                      | 32                       | $\mathbf{1}$             | $\mathbf d$              | DO                   | HSC1, PTO(second)[F2]                                             |  |  |
| 6              | X11                      | 33                       | $\overline{2}$           | $\mathbf d$              | DO                   | PWM[2]                                                            |  |  |
| 19             | X11                      | 34                       | 3                        | $\mathbf d$              | DO                   | HSC2, PTO(second)[F2]                                             |  |  |
| $\overline{7}$ | X11                      | 35                       | $\overline{4}$           | $\mathbf d$              | DO                   | HSC3, PWM[2]                                                      |  |  |
| 20             | X11                      | 36                       | $\bf 5$                  | $\mathbf d$              | DO                   | HSC4, PTO(second)[F2]                                             |  |  |
| 8              | X11                      | 37                       | $\sqrt{6}$               | $\mathbf d$              | DO                   | HSC6, PWM[2]                                                      |  |  |
| 21             | X11                      | 38                       | $\overline{7}$           | $\mathbf d$              | DO                   | HSC5, PTO(second)[F2]                                             |  |  |
| 9              | X12                      | 21                       | $\overline{0}$           | $\mathbf c$              | DO                   |                                                                   |  |  |
| 22             | X12                      | 22                       | $\mathbf{1}$             | $\mathbf c$              | DO                   |                                                                   |  |  |
| 10             | X12                      | 23                       | $\overline{2}$           | $\mathbf{c}$             | DO                   |                                                                   |  |  |
| 23             | X12                      | 24                       | 3                        | $\mathbf{c}$             | DO                   |                                                                   |  |  |
| 11             | X12                      | 25                       | $\overline{4}$           | $\mathbf{C}$             | DO                   |                                                                   |  |  |
| 24             |                          |                          | $\overline{\phantom{0}}$ | $\overline{\phantom{0}}$ | <b>GND</b>           |                                                                   |  |  |
| 12             |                          | $\overline{\phantom{0}}$ | $\overline{\phantom{0}}$ | $\overline{\phantom{0}}$ | <b>GND</b>           |                                                                   |  |  |
| 25             | $\overline{\phantom{0}}$ | $\overline{\phantom{a}}$ | $\overline{\phantom{0}}$ | $\qquad \qquad -$        | <b>GND</b>           |                                                                   |  |  |
| $13\,$         | $\overline{a}$           | $\overline{\phantom{a}}$ | $\overline{a}$           | $\overline{a}$           | <b>GND</b>           |                                                                   |  |  |

Tab. B.3: Tabulka konektoru CAN25 typu C pro PLC S7-1500

## **B.4 Zapojení konektoru CAN25 typu D pro PLC S7- 1500**

| Konektor       | <b>PLC S7-1500</b>       |                          |                  |                          |                       |               |  |  |
|----------------|--------------------------|--------------------------|------------------|--------------------------|-----------------------|---------------|--|--|
| PIN            | Karta                    | Pin                      | <b>LED</b>       | Sektor                   | Typ                   | Funkce        |  |  |
| $\mathbf{1}$   | X12                      | $\,6\,$                  | $\overline{5}$   | $\rm{a}$                 | DI                    | $HSC5$ [N]    |  |  |
| 14             | $\rm X12$                | $\overline{7}$           | $\sqrt{6}$       | $\rm{a}$                 | $\mathop{\rm DI}$     | $\rm{HSC6}$ A |  |  |
| $\overline{2}$ | X12                      | 8                        | $\overline{7}$   | $\rm{a}$                 | DI                    | $HSC6$ [B]    |  |  |
| 15             | X12                      | 11                       | $\overline{0}$   | $\mathbf b$              | DI                    | $HSC6$ [N]    |  |  |
| 3              | X12                      | 12                       | $\mathbf{1}$     | $\mathbf b$              | DI                    |               |  |  |
| 16             | X12                      | 13                       | $\sqrt{2}$       | $\mathbf b$              | DI                    |               |  |  |
| $\overline{4}$ | X12                      | 14                       | 3                | $\mathbf b$              | DI                    |               |  |  |
| 17             | X12                      | 15                       | $\overline{4}$   | $\mathbf b$              | DI                    |               |  |  |
| $\overline{5}$ | $\rm X12$                | 16                       | $\overline{5}$   | $\mathbf b$              | DI                    |               |  |  |
| 18             | X12                      | 17                       | $\sqrt{6}$       | $\mathbf b$              | $\mathop{\rm DI}$     |               |  |  |
| 6              | X12                      | 18                       | $\overline{7}$   | $\mathbf b$              | DI                    |               |  |  |
| 19             | X12                      | 26                       | $\overline{5}$   | $\rm{c}$                 | DO                    |               |  |  |
| $\overline{7}$ | $\rm X12$                | 27                       | $\sqrt{6}$       | $\rm{c}$                 | $\rm DO$              |               |  |  |
| 20             | X12                      | 28                       | $\overline{7}$   | $\mathbf{C}$             | DO                    |               |  |  |
| 8              | $\rm X12$                | 31                       | $\boldsymbol{0}$ | ${\rm d}$                | DO                    |               |  |  |
| 21             | X12                      | 32                       | $\mathbf{1}$     | $\mathbf d$              | DO                    |               |  |  |
| 9              | X12                      | 33                       | $\sqrt{2}$       | $\mathbf d$              | DO                    |               |  |  |
| 22             | $\rm X12$                | 34                       | 3                | $\mathbf d$              | DO                    |               |  |  |
| 10             | X12                      | 35                       | $\overline{4}$   | $\mathbf d$              | DO                    |               |  |  |
| 23             | X12                      | 36                       | $\overline{5}$   | $\mathbf d$              | DO                    |               |  |  |
| 11             | X12                      | 37                       | 6                | $\mathbf d$              | DO                    |               |  |  |
| 24             | $\rm X12$                | 38                       | $\overline{7}$   | $\mathbf d$              | DO <sub>1</sub>       |               |  |  |
| 12             | X12                      | $9\phantom{.0}$          | $\frac{1}{2}$    | $\overline{a}$           | Encoder Supply $+24V$ |               |  |  |
| 25             | $\frac{1}{2}$            | $\equiv$                 | $\frac{1}{2}$    | $\frac{1}{2}$            | <b>GND</b>            |               |  |  |
| 13             | $\overline{\phantom{0}}$ | $\overline{\phantom{0}}$ | $\overline{a}$   | $\overline{\phantom{0}}$ | $\mathop{\rm GND}$    |               |  |  |

Tab. B.4: Tabulka konektoru CAN25 typu D pro PLC S7-1500

# **C Aktuální zapojení Konektorů CAN25 pro PLC S7-1200**

### **C l Zapojení konektoru CAN25 typu C**

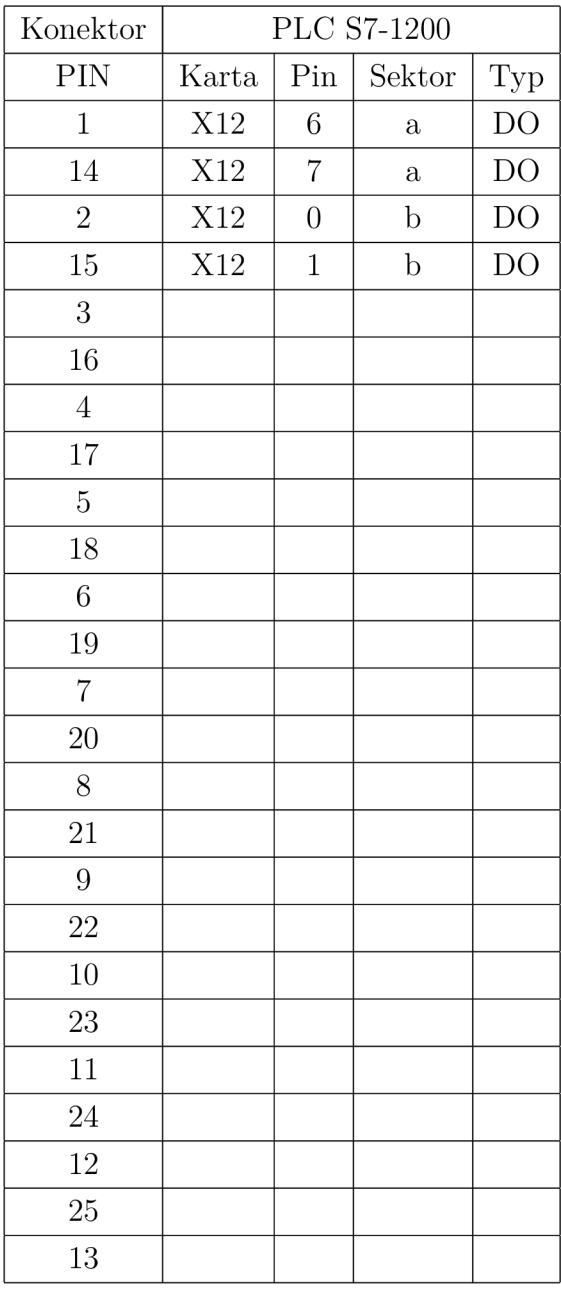

Tab. C.1: Tabulka konektoru CAN25 typu C pro PLC S7-1200

## **C.2 Zapojení konektoru CAN25 typu D**

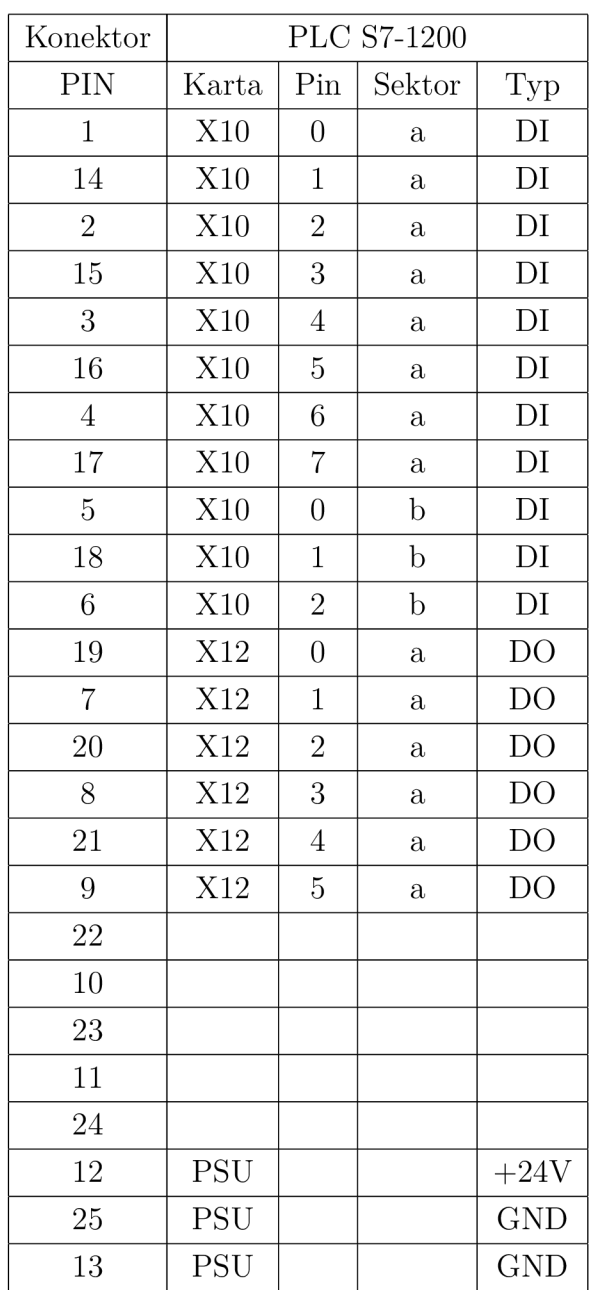

Tab. C.2: Tabulka konektoru CAN25 typu D pro PLC S7-1200

# **D Možné zapojení Konektorů CAN25 pro PLC S7-1200**

### **D.l Zapojení konektoru CAN25 typu A**

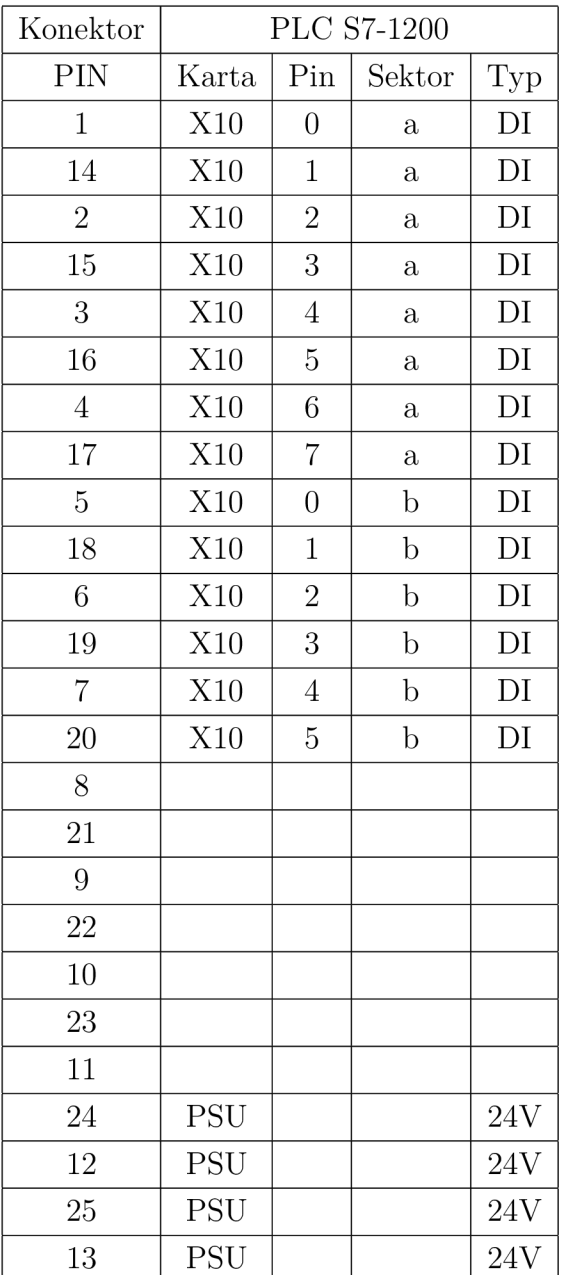

Tab. D.1: Tabulka konektoru CAN25 typu A pro PLC S7-1200

## **D.2 Zapojení konektoru CAN25 typu B**

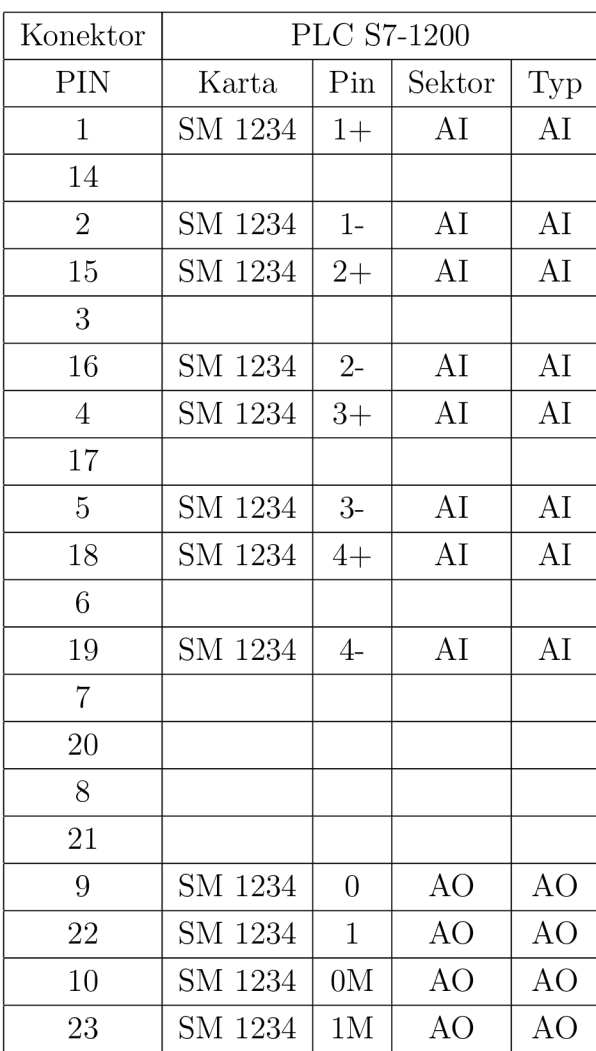

Tab. D.2: Tabulka konektoru CAN25 typu B pro PLC S7-1200

## **D.3 Zapojení konektoru CAN25 typu C**

| Konektor       | <b>PLC S7-1200</b> |                |              |              |  |  |
|----------------|--------------------|----------------|--------------|--------------|--|--|
| PIN            | Karta              | Pin            | Sektor       | ${\rm Type}$ |  |  |
| $\mathbf 1$    | X12                | $\overline{0}$ | $\mathbf{a}$ | DO           |  |  |
| 14             | X12                | $\mathbf 1$    | $\mathbf{a}$ | $\rm DO$     |  |  |
| $\overline{2}$ | X12                | $\overline{2}$ | $\mathbf{a}$ | DO           |  |  |
| 15             | X12                | 3              | $\mathbf{a}$ | DO           |  |  |
| 3              | X12                | $\overline{4}$ | $\mathbf{a}$ | DO           |  |  |
| 16             | X12                | $\overline{5}$ | $\mathbf a$  | DO           |  |  |
| $\overline{4}$ | X12                | $\sqrt{6}$     | $\mathbf{a}$ | $\rm DO$     |  |  |
| 17             | X12                | $\overline{7}$ | $\mathbf{a}$ | DO           |  |  |
| $\overline{5}$ | X12                | $\overline{0}$ | $\mathbf b$  | DO           |  |  |
| 18             | X12                | $\mathbf 1$    | $\mathbf b$  | DO           |  |  |
| 6              |                    |                |              |              |  |  |
| 19             |                    |                |              |              |  |  |
| $\overline{7}$ |                    |                |              |              |  |  |
| 20             |                    |                |              |              |  |  |
| 8              |                    |                |              |              |  |  |
| 21             |                    |                |              |              |  |  |
| 9              |                    |                |              |              |  |  |
| 22             |                    |                |              |              |  |  |
| 10             |                    |                |              |              |  |  |
| 23             |                    |                |              |              |  |  |
| 11             |                    |                |              |              |  |  |
| 24             | <b>PSU</b>         |                |              | <b>GND</b>   |  |  |
| 12             | <b>PSU</b>         |                |              | <b>GND</b>   |  |  |
| 25             | <b>PSU</b>         |                |              | <b>GND</b>   |  |  |
| 13             | <b>PSU</b>         |                |              | <b>GND</b>   |  |  |

Tab. D.3: Tabulka konektoru CAN25 typu C pro PLC S7-1200

#### $E$ **3D model výukového panelu**

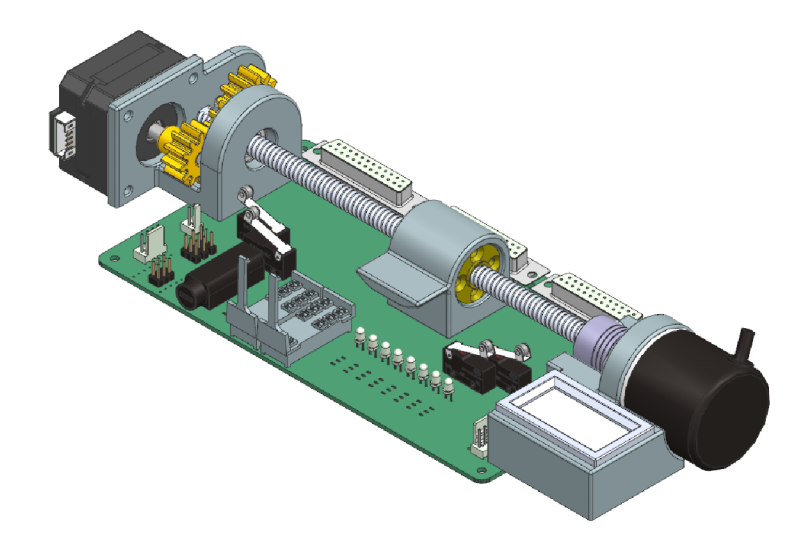

Obr. E.l: 3D model přípravku

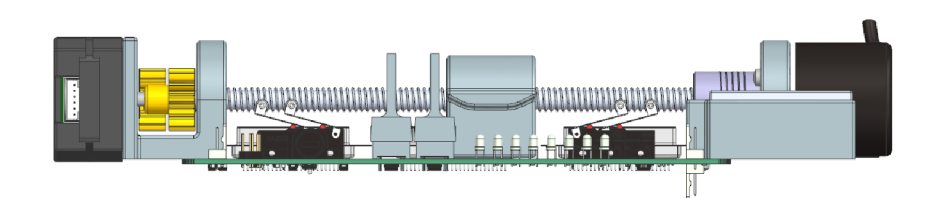

Obr. E.2: Pohled z vrchu na 3D model přípravku

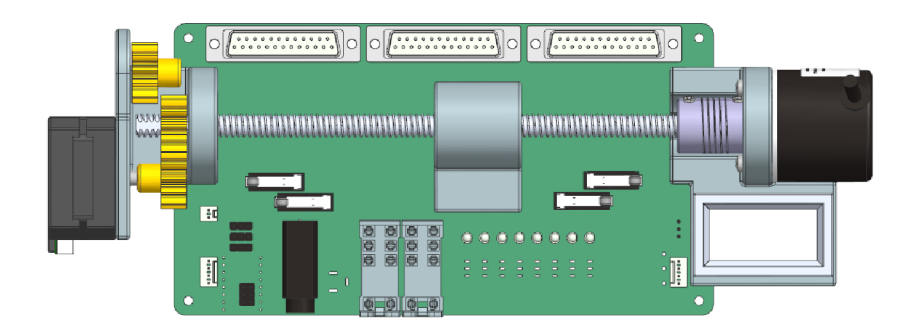

Obr. E.3: Pohled zepředu na 3D model přípravku